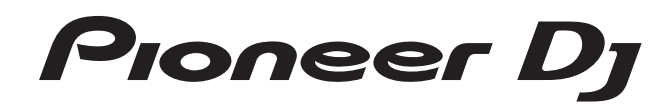

# **DJ controller [DDJ-RX](#page-1-0)**

# @rekordbox rekordboxdj

# **http://pioneerdj.com/support/**

Il sito Pioneer DJ indicato qui sopra offre una sezione FAQ, informazioni sul software ed informazioni e servizidi vario tipo, per permettere un uso più confortevole dei nostri prodotti.

# **http://rekordbox.com/**

Per ottenere la più recente versione del software rekordbox, accedere a rekordbox.com e scaricare il software di lì.

# Istruzioni per l'uso

# <span id="page-1-0"></span>**Indice**

# **Come leggere questo manuale**

- ! Vi ringraziamo per avere acquistato questo prodotto Pioneer DJ. Accertarsi di leggere sia questo manuale che le istruzioni per l'uso (Guida di avvio veloce). I due documenti includono informazioni importanti che devono venire comprese prima di usare questo prodotto. Per sapere come ottenere le istruzioni per l'uso di rekordbox, vedere *Acquisizione del manuale* (p.31).
- In questo manuale, il nome delle schermate e dei menu visualizzati dal prodotto e da un computer, oltre ai nomi dei pulsanti e terminali e così via, sono fra parentesi. (Ad es.: Pulsante [**CUE**], pannello [**Files**], terminale [**MIC1**])
- ! Tenere presente che le schermate e la caratteristiche del software descritto in questo manuale, oltre all'aspetto esterno e alle caratteristiche del software, sono in fase di sviluppo e possono differire da quelle finali.
- ! Tenere presente che le procedure di uso possono differire da quanto descritto in questo manuale a seconda del sistema operativo, delle impostazioni del browser, ecc.

In questo manuale sono contenute principalmente le spiegazioni delle funzioni di questa unità utilizzata come prodotto hardware. Per istruzioni dettagliate sul funzionamento di rekordbox dj, vedere il manuale del software rekordbox.

# **Prima di cominciare**

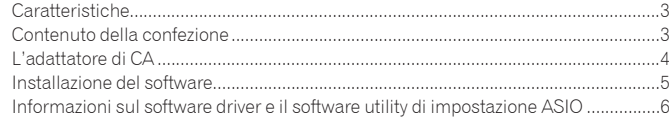

# **Collegamenti e nomi delle varie parti**

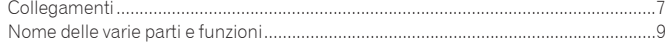

# **Uso di base**

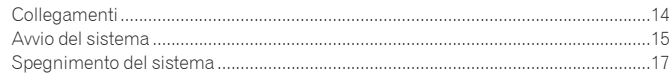

# **Uso avanzato**

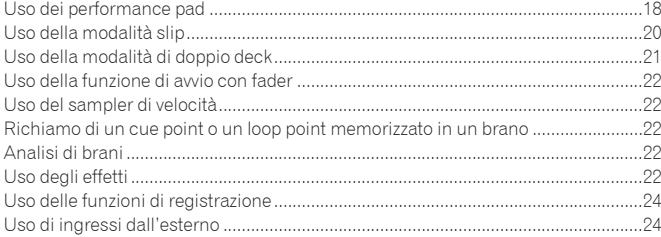

# **Modifica delle impostazioni**

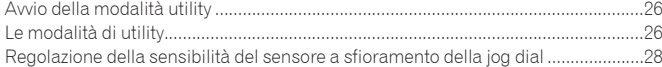

# **Informazioni aggiuntive**

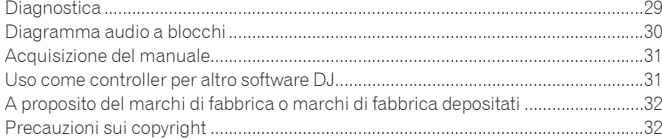

# <span id="page-2-0"></span>Prima di cominciare

# **Caratteristiche**

Questa unità è un DJ controller all-in-one progettato specificamente per "rekordbox dj". La sua interfaccia comprende diversi comandi come la "BIG JOG", i "PERFORMANCE PAD" e il mixer a 4 canali, posizionati con molto spazio a disposizione per performance da DJ più personalizzate utilizzando "rekordbox dj". L'unità offre anche le funzioni "SOUND COLOR FX" e "SEQUENCER", per aggiungere arrangiamenti originali alla musica in riproduzione. Inoltre, i numerosi terminali di ingresso e uscita supportano un'ampia varietà di stili da DJ. Grazie al pannello superiore in alluminio, il prodotto si contraddistingue per un design di alta qualità ed è perfetto per scenari diversi, come club, feste private, ecc.

# "BIG JOG" e "ON JOG DISPLAY"

Il tempo necessario dall'azionamento della jog dial al trasferimento di segnale di controllo nel software è stato ridotto al minimo. Inoltre, la "BIG JOG", una jog wheel di grandi dimensioni, consente al DJ di effettuare lo scratch a proprio piacimento e con la massima maneggevolezza. Al centro della jog wheel, il "DISPLAY ON JOG" visualizza lo stato di riproduzione della musica e la posizione di riproduzione corrente, per consentire al DJ di eseguire lo scratch con maggior precisione.

# "PERFORMANCE PAD MULTICOLORE"

--------------------------------

In prima linea sull'unità si trovano i "PERFORMANCE PAD MULTICOLORE", grandi pad in gomma utilizzati per assegnare e utilizzare funzioni come HOT CUE, PAD FX e SAMPLER.

La musica può essere arrangiata con azioni dinamiche come il beating e il rolling e riducendo o aumentando il volume del campionatore, a seconda della potenza della battuta.

Inoltre, ciascun pad è dotato di illuminazione multicolore integrata, che permette di capire istantaneamente le informazioni necessarie per la performance mediante il colore e il tipo di illuminazione.

# <u>-------------------------------</u> **SEQUENCER**

La funzione "SEQUENCER", che consente di registrare e riprodurre pattern operativi del campionatore, può essere azionata in modo intuitivo dall'interfaccia operativa dedicata.

Sono possibili performance da DJ ricche di originalità, in quanto la funzione "SEQUENCER" e l'interfaccia operativa dedicata possono essere utilizzate in modo semplice per creare frasi utilizzando i suoni caricati nel campionatore.

#### MIXER A 4 CANALI

L'unità comprende un "MIXER 4 CANALI", che consente al DJ di utilizzare in modo indipendente i brani in riproduzione con quattro deck. È possibile miscelare quattro brani per un mix altamente personale.

Gli indicatori di livello si trovano vicino all'unità master e all'interfaccia operativa di ciascun canale, in modo da poter osservare istantaneamente i livelli di ingresso e uscita.

\_\_\_\_\_\_\_\_\_\_\_\_\_\_\_\_\_\_\_\_\_\_\_\_\_\_\_\_\_\_\_\_

# SOUND COLOR FX

L'unità è dotata di quattro funzioni "SOUND COLOR FX" (NOISE, CRUSH, PITCH e FILTER), che consentono di ottenere un'ampia gamma di arrangiamenti musicali. Ruotando semplicemente il comando, è possibile creare l'effetto desiderato e ottenere un'ampia varietà di remix, per esempio aggiungendo arrangiamenti originali alla musica.

Sono inoltre possibili performance con effetti creativi assegnando le funzioni SOUND COLOR FX preferite incluse in "rekordbox dj".

PLUG AND PLAY

Le schede audio dell'unità e tutti i pulsanti e i controlli sono già preimpostati per il collegamento con "rekordbox dj". In questo modo, il DJ può iniziare la riproduzione con "rekordbox dj", senza configurare impostazioni complicate.

# CONNETTIVITÀ FLESSIBILE

Sono disponibili quattro sistemi di ingresso esterno e due sistemi di ingresso MIC per collegare lettori CD o giradischi analogici.

Il missaggio può essere eseguito senza passare attraverso un computer. Dunque, l'unità può anche essere utilizzata come un singolo mixer per DJ. Inoltre, sono disponibili due sistemi MASTER OUT e un sistema BOOTH OUT per gestire l'uscita di un dispositivo PA professionale. Sono supportati tutti i tipi di scenari "party" e gli stili da DJ.

# ALTA QUALITA' AUDIO

La circuiteria di uscita audio usa un orologio a basso jitter ed un convertitore DAC di alte prestazioni per riprodurre l'audio originale fedelmente ed ottenere audio da club chiaro. Inoltre, la tecnologia qualità audio sviluppata da Pioneer DJ con la sua serie professionale viene usata per raggiungere il livello qualitativo dell'audio di un controller DJ più alto dell'industria.

# --------------------------------------DESIGN DI QUALITÀ PROFESSIONALE

Il pannello superiore e il piatto della jog dial in alluminio conferiscono all'unità un design altamente estetico.

L'unità diventa così una parte essenziale della performance del DJ in qualsiasi club o festa.

# SLIP MODE

Questa unità è dotata di una MODALITÀ SLIP grazie alla quale l'audio continua in background durante operazioni come il looping, lo scratching e l'hot cueing. Ciò consente di eseguire operazioni come il looping, lo scratching e l'hot cueing senza modificare la composizione del brano originale.

# -----------------------------------NEEDLE SEARCH

Si possono cercare dei punti semplicemente toccando il touch pad con un dito. Questo permette una ricerca intuitiva e veloce con la sensazione di "toccare" la musica.

# Contenuto della confezione

- Adattatore di CA
- Spina di alimentazione<sup>[1]</sup>
- Cavo USB
- $\bullet$  Garanzia (solo per alcune regioni) $^{\boxed{2}}$
- ! Istruzioni per l'uso (Guida di avvio veloce)
- Chiave di licenza rekordbox dj<sup>3</sup>
- 1 Il numero delle spine di alimentazione differisce a seconda della regione.
- 2 La garanzia acclusa vale solo per l'Europa.
	- Le informazioni corrispondenti per il Giappone sono fornite nsul retro della copertina delle "Istruzioni per l'uso (Guida di avvio veloce)".
	- Le informazioni corrispondenti per l'America Settentrionale sono elencate nell'ultima pagina delle versioni inglese e francese delle "Istruzioni per l'uso (Guida di avvio veloce)".
- 3 La chiave di licenza non può venire rilasciata una seconda volta. Fare attenzione a non perderla.

# <span id="page-3-0"></span>L'adattatore di CA

# Norme di sicurezza

Per motivi di sicurezza e per poter sfruttare al massimo il potenziale della unità, leggere e seguire le seguenti norme.

# **Leggere e conservare le istruzioni**

Leggere tutte le istruzioni per l'uso e le informazioni fornite col prodotto.

#### **Pulizia**

Per pulire l'alloggiamento esterno, usare un panno leggermente inumidito. Evitare di usare fluidi contenenti liquidi, aerosol o pulenti a base di alcol.

#### **Acqua o umidità**

Evitare di usare o installare questo prodotto vicino ad acqua o altri fluidi.

#### **Accessori**

Non installare questo prodotto su di un carrello, supporto o tavolo instabile. Il prodotto potrebbe cadere e danneggiarsi seriamente.

#### **Ventilazione**

Non bloccare o coprire il prodotto durante l'uso. Questo prodotto non deve venire posto al chiuso senza assicurarne la ventilazione.

#### **Ambiente**

Evitare di installare il prodotto in luoghi esposti a polvere, temperature elevate, umidità, vibrazioni o urti.

#### **Sorgenti di energia**

Usare questo prodotto solo con sorgenti di energia raccomandata. Se non si è certi che una sorgente di energia sia adatta, consultare un rappresentante autorizzato Pioneer.

# **Protezione del cavo di alimentazione**

Per scollegare il cavo di alimentazione, tirare la spina e non il cavo. Non toccare il cavo o la spina con le mani bagnate o si potrebbe causare un corto circuito o rimanere folgorati. Non permettere che nulla pizzichi o si appoggi al cavo di alimentazione, e non installarlo su percorsi frequentati.

#### **Alimentazione**

Spegnere il sistema prima di installare questo o altri apparecchi.

#### **Sovraccarico**

Evitare di collegare troppo dispositivi ad una sola presa a muro o sorgente di corrente, dato che questo può causare incendi o corto circuiti.

#### **Ingresso di oggetti o liquidi**

Evitare di far cadere oggetti oggetti nel dispositivo. Evitare di versare oggetti nel o sul dispositivo.

#### **Assistenza**

Aprendo o togliendo il cabinet vi esponete a possibili scariche elettriche o altri pericoli. Per ogni riparazione, entrare in contatto con un rappresentante autorizzato Pioneer (Consultare la Scheda di assistenza e supporto acclusa).

# **Danni che richiedono assistenza**

Nei seguenti casi, scollegare questa unità e affidarla a personale qualificato:

- Se il cavo di alimentazione, la spina o il cabinet sono danneggiati.
- $\bullet$  Se del liquido è stato versato o oggetti sono penetrati nel prodotto.
- Se il prodotto è stato esposto a pioggia o acqua.
- % Se il prodotto non funziona normalmente anche se si seguono le istruzioni per l'uso. Usare solo i comandi coperti dalle istruzioni per l'uso. La regolazione scorretta di altri comandi può causare danni e può richiedere l'intervento di un tecnico specializzato per ristabilire il funzionamento normale.
- % Se il prodotto non funziona in qualche modo normalmente, esso richiede assistenza.

Controllare che non vi siano anomalie nell'adattatore di CA o nella spina di alimentazione, poi inserire la spina di alimentazione nella posizione specificata dell'adattatore di CA nel modo specificato fino a sentire un clic. Per dettagli, vedere *Inserimento della spina di alimentazione* a pagina 4.

Se ci sono anomalie nell'adattatore di CA o nella spina, chiedere riparazioni al centro di assistenza autorizzato Pioneer o al proprio negoziante di fiducia.

# Precauzioni per l'uso

! Non usare questa unità con una moneta o altro oggetto in metallo incastrato fra l'adattatore di CA e la spina. Facendolo si possono causare corto circuiti, e quindi incendi e folgorazioni.

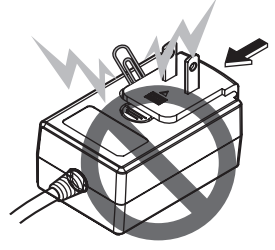

! Nell'installare l'adattatore di CA su di una presa a muro, controllare che non rimanga spazio fra l'adattatore di CA e la presa a muro. Un contatto difettoso o una moneta o altro oggetto in metallo in tale posizione possono causare corto circuiti, e quindi incendi o folgorazioni.

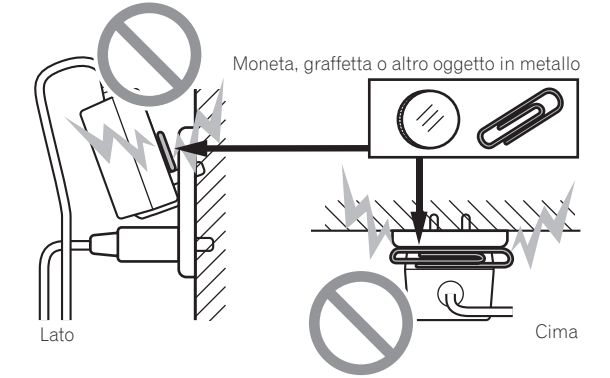

Se qualcuno inciampasse sul cavo di alimentazione o se qualcosa colpisce l'adattatore di CA, la spina di alimentazione può staccarsi. Se questo accade, togliere la spina dalla presa con mani asciutte tenendola come indicato nel diagramma che segue e senza toccare parti in metallo. Non usare alcun utensile.

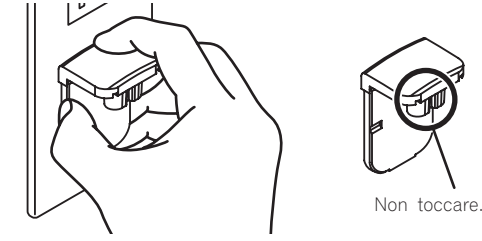

# Inserimento della spina di alimentazione

**Fare scivolare la spina di alimentazione lungo le guide nell'adattatore di corrente alternata viste nella figura che segue e premere fino a sentire uno scatto.**

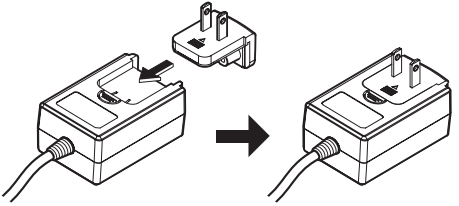

- - - - - - - - - -

Rimozione della spina di alimentazione

**Premere il pulsante [PUSH] dell'adattatore di CA, far scivolare la spina dall'adattatore come visto in figura e toglierla.** Installata la spina di alimentazione, non è necessario toglierla.

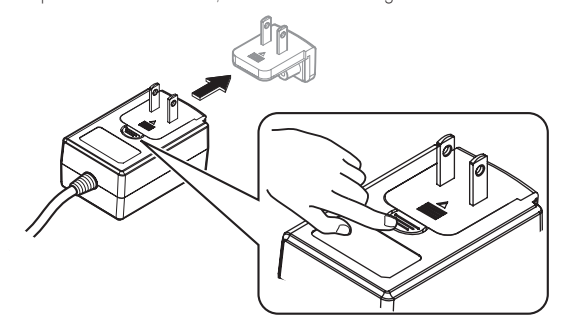

# <span id="page-4-0"></span>Installazione del software

# Prima di installare il software

Il software e il software del driver di rekordbox non sono inclusi. Accedere a "rekordbox.com" per il software rekordbox e al sito Pioneer DJ per il software driver, quindi scaricare il software. http://rekordbox.com/

- http://www.pioneerdj.com/
- .<br>L'utente deve eseguire da sé l'impostazione del computer, dei dispositivi di rete e di altri elementi dell'ambiente di uso di Internet richiesti dal collegamento alla rete.

# Informazioni sul driver (Windows)

Questo software è un esclusivo driver ASIO per la produzione di segnali audio da parte del computer.

! Non è necessario installare un driver se si usa Mac OS X.

# Come ottenere il software del driver

# **1 Lanciare il web browser del proprio computer e raggiungere il sito Pioneer DJ indicato di seguito.** http://www.pioneerdj.com/

**2 Fare clic sull'icona [Support].**

# **3 Fare clic sull'icona [FIND SOFTWARE & FIRMWARE UPDATES].**

- **4 Fare clic sull'icona [DDJ-RX] nella categoria [CONTROLLER].**
- **5 Fare clic sull'icona [Drivers].**
- **6 Fare clic sull'icona [Download link] e salvare il file.**

# Informazioni su rekordbox e rekordbox dj

- rekordbox è un software composito che consente la gestione delle tracce e le prestazioni DJ.
- La funzione prestazioni DJ di rekordbox si chiama rekordbox dj. Inserire la chiave licenza inclusa nel prodotto per utilizzare rekordbox dj.

# **Ambiente operativo minimo richiesto**

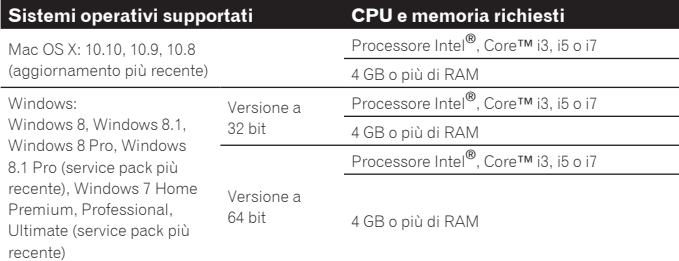

#### **Altri**

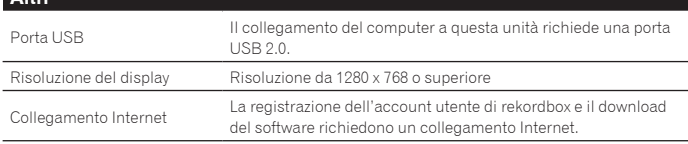

- ! Per le informazioni più recenti su requisiti di sistema, compatibilità e sistemi operativi supportati da rekordbox, vedere [**Ambiente operativo**] di "rekordbox.com" in basso. http://rekordbox.com/
- Non si garantisce il funzionamento su tutti i computer, anche se soddisfano le condizioni di ambiente operativo minime qui indicate.
- Con certe impostazioni di risparmio energetico del computer, ecc., la capacità di elaborazione della CPU e del disco fisso potrebbe essere insufficiente. In particolare con i notebook, controllare che siano in grado di fornire prestazioni sufficienti e costanti (ad esempio tenendoli collegati ad una presa di corrente) durante l'uso di rekordbox.
- ! L'uso di Internet richiede un contratto separato con un operatore che offra servizi di Internet ed il pagamento delle relative tariffe.
- ! Utilizzare l'ultima versione/service pack del sistema operativo.

# Come ottenere il software di rekordbox

**1 Avviare un web browser sul computer e accedere al sito rekordbox.com di seguito riportato.**

http://rekordbox.com/

# **2 Fare clic su [Download] nel menu [Download] di "rekordbox.com".**

Viene visualizzata la pagina di download di rekordbox.

# **3 Fare clic sull'icona del download.**

Il download di rekordbox viene avviato. Se già si utilizza rekordbox 3, è necessario aggiornare il software alla versione più recente per utilizzare rekordbox dj.

# Procedura di installazione

La procedura di installazione dipende dal sistema operativo (OS) del computer che usate.

# **In Windows**

Installato il driver, installare anche rekordbox.

# **In Mac OS X**

Installare solo rekordbox.

# Procedura di installazione (Windows)

Non collegare questa unità ed il computer se non ad installazione terminata.

- ! Leggere per primo e attentamente *Contratto di licenza d'uso del software* a pagina 31.
- ! Prima dell'installazione, eseguire il log on come l'utente amministratore del computer.
- Se altri programmi sono avviati nel computer, chiuderli.

# **1 Fare doppio clic sul software del driver scaricato (DDJ\_RX\_Driver\_X.XXX.exe).**

# **2 Procedere con l'installazione seguendo le istruzioni sullo schermo.**

Se [**Protezione di Windows**] appare sullo schermo durante l'installazione, far clic su [**Installa il software del driver**] e continuare l'installazione. Ad installazione completa, appare un messaggio di conferma.

Installato il driver, installare anche rekordbox.

# **3 Decomprimere il file scaricato del software di rekordbox.**

# **4 Fare doppio clic sul file decompresso del software per avviare il programma di installazione.**

# **5 Leggere attentamente i termini dell'accordo di licenza e, se li si accettano, scegliere [Sono d'accordo] e poi fare clic su [Avanti].**

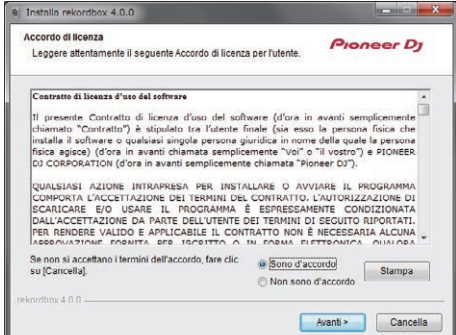

! Se non si è d'accordo con l'accordo di licenza d'uso, fare clic su [**Cancella**] e fermare l'installazione.

Dopo aver specificato la destinazione dell'installazione, l'installazione viene avviata.

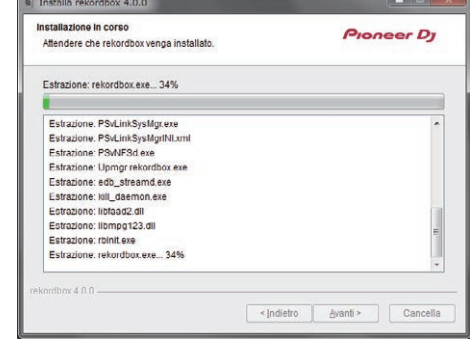

Il messaggio di installazione avvenuta appare una volta che questa è terminata.

# <span id="page-5-0"></span>**6 Fare clic su [Fine] per chiudere l'installatore di rekordbox.**

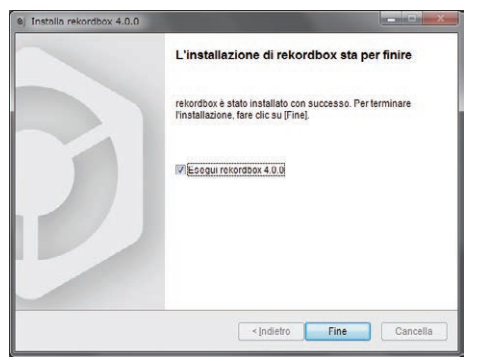

# Procedura di installazione (Mac OS X)

Non collegare questa unità ed il computer se non ad installazione terminata.

! Se altri programmi sono avviati nel computer, chiuderli.

**1 Decomprimere il file scaricato del software di rekordbox.**

**2 Fare doppio clic sul file decompresso del software per avviare il programma di installazione.**

**3 Leggere attentamente i termini dell'accordo di licenza e, se li si accettano, fare clic su [Accetta].**

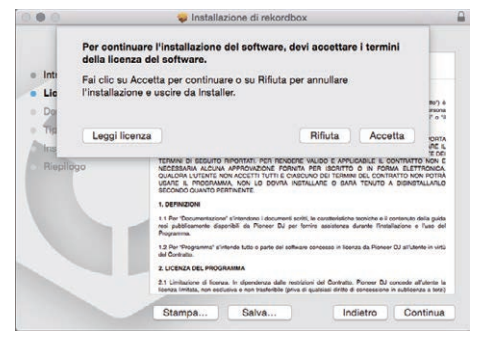

! Se non si è d'accordo con l'accordo di licenza, fare clic su [**Rifiuta**] e fermare l'installazione.

**4 Se viene visualizzata la schermata di completamento dell'installazione, fare clic su [Chiudi] per chiudere il programma di installazione di rekordbox.**

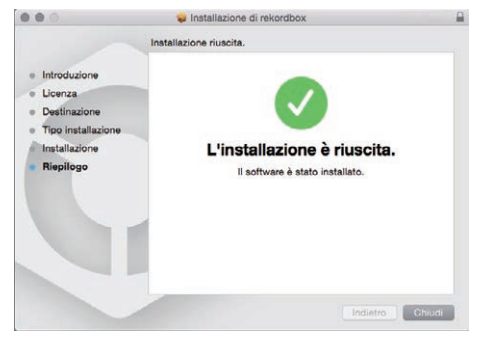

# Informazioni sul software driver e il software utility di impostazione ASIO

Questa unità funziona come un dispositivo audio conforme agli standard ASIO.

# Uso del software utility di impostazione ASIO

Questa funzione è utilizzabile solo attraverso un sistema operativo Windows.

# Avvio del software utility di impostazione ASIO

#### **In Windows 7**

Dal menu [**Start**] di Windows, fare clic su [**Tutti i programmi**] > [**Pioneer**] > [**DDJ\_RX**] > [**Utilità d'impostazione ASIO del DDJ\_RX**].

#### **Per Windows 8.1/Windows 8**

Da [**visualizzazione app**], fare clic su [**Pioneer**] > [**Utilità d'impostazione ASIO del DDJ\_RX**].

#### Regolazione delle dimensioni del buffer

Allo stesso modo dell'impostazione di [**Dimensione della memoria di buffer**], riducendo il valore dell'impostazione [**Kernel Buffers**] si abbassa il ritardo di trasferimento (latenza) dei dati audio, mentre aumentandolo si riduce la tendenza a interruzioni dell'audio (intervalli nel suono) (L'impostazione predefinita di [**Dimensione della memoria di buffer**] è 256 campioni/5 ms mentre [**Kernel Buffers**] è [**3**]).

! Se il numero [**Dimensione della memoria di buffer**] o [**Kernel Buffers**] viene ingrandito, le cadute del segnale (interruzioni del suono) ecc. sono meno frequenti, ma il ritardo della trasmissione dei dati audio (latenza) aumenta.

Se il suono si interrompe alle impostazioni predefinite

**1 Lanciare [Utilità d'impostazione ASIO del DDJ\_RX] e cambiare [Kernel Buffers] in [4].**

**2 Impostare [Dimensione della memoria di buffer] al minimo, in modo che non si verifichino interruzioni dell'audio.**

 Se il suono non si interrompe alle impostazioni predefinite

**1 Avviare [Utilità d'impostazione ASIO del DDJ\_RX] per impostare [Dimensione della memoria di buffer] al minimo, che non da luogo a interruzioni dell'audio.**

**2 Modificare [Kernel Buffers] su [2], e controllare che non si verifichino interruzioni dell'audio.**

**3 Se non si verificano interruzioni dell'audio, impostare [Dimensione della memoria di buffer] al minimo. Se invece si verificano interruzioni, modificare [Kernel Buffers] su [3].**

Controllo della versione del driver

#### **In Windows 7**

Dal menu [**Start**] di Windows, fare clic su [**Tutti i programmi**] > [**Pioneer**] > [**DDJ\_RX**] > [**Utilità di visualizzazione della versione del DDJ\_RX**].

#### **Per Windows 8.1/Windows 8**

Da [**visualizzazione app**], fare clic su [**Pioneer**] > [**Utilità di visualizzazione della versione del DDJ\_RX**].

! Potete confermare la versione del firmware di questa unità sullo schermo.

La versione del firmware non viene visualizzata quando questa unità non è collegata al computer oppure quando questa unità ed il computer non comunicano in modo appropriato.

# <span id="page-6-0"></span>Collegamenti e nomi delle varie parti

# Collegamenti

! Collegare l'adattatore CA dopo che tutti i collegamenti fra dispositivi sono stati fatti.

Prima di fare o modificare collegamenti fra dispositivi, non mancare di spegnere l'apparecchio e di scollegare l'adattatore di CA.

- Consultare le istruzioni per l'uso del componente da collegare. Usare solo l'adattatore accluso a questa unità.
- ! Questa unità viene alimentata da un adattatore di CA.
- ! Collegare questa unità ed il computer direttamente col cavo USB accluso.
- ! Gli hub USB non possono essere utilizzati.
- ! Consultare le istruzioni per l'uso del componente da collegare.

# Nome delle varie parti

# Pannello posteriore

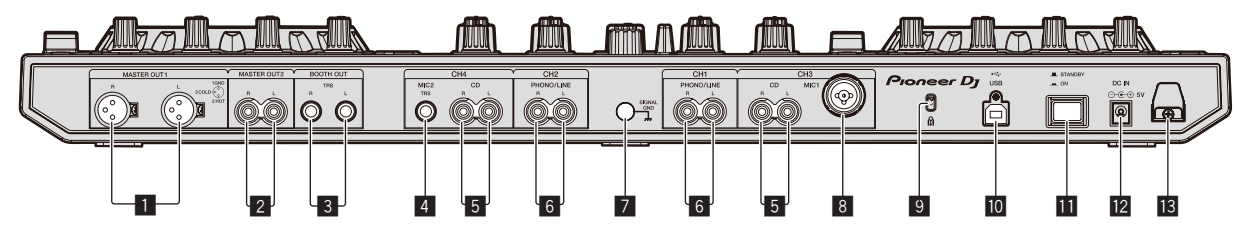

# 1 **Terminali MASTER OUT 1**

- Collegare qui diffusori attivi, ecc.
- . Compatibili con uscite bilanciate con connettore di tipo XLR.

# 2 **Terminali MASTER OUT 2**

- Da collegare ad un amplificatore di potenza, ecc.
- ! Compatibili con uscite non bilanciate di tipo a spinotto a spillo RCA.

# 3 **Terminali BOOTH OUT**

Terminali di uscita per un monitor da cabina, compatibili con uscite bilanciate o non bilanciate per un connettore TRS.

L'audio del canale principale può venire emesso dai terminali [**BOOTH OUT**] a

- prescindere dal livello audio per esso impostato. ! L'audio sarà distorto se il livello viene aumentato troppo nell'usare uscite non bilanciate.
- ! L'impostazione predefinita dell'uscita del monitor per cabina è quella dell'audio microfono. Nella modalità delle utilità è possibile configurare l'impostazione in modo che l'audio del microfono non venga trasmesso. = *Impostazione dell'uscita microfono del monitor per cabina* (p.27)
	-

# 4 **Terminale MIC2**

- Collega un microfono qui.
- ! L'interruttore [**INPUT SELECT**] del pannello anteriore dell'unità principale deve venire impostato su [**MIC2**].

# 5 **Terminali CD**

- Collegare ad un lettore DJ o altro dispositivo a livello di linea.
- ! L'interruttore [**INPUT SELECT**] del pannello anteriore dell'unità principale deve venire impostato su [**CD**].

# 6 **Terminali di ingresso PHONO/LINE**

Collegare un dispositivo di riproduzione fono (con testina MM) come un giradischi analogico o un dispositivo con uscita a livello di linea come un lettore DJ. A seconda del dispositivo collegato, la funzione del terminale può essere variata utilizzando l'interruttore [**INPUT SELECT**] sulla parte anteriore dell'unità.

# 7 **Terminale SIGNAL GND**

Collegare qui il filo di terra del giradischi analogico. In questo modo si ridurrà il rumore quando si collega il giradischi.

# 8 **Terminale MIC1**

# Collega un microfono qui.

- ! L'interruttore [**INPUT SELECT**] del pannello anteriore dell'unità principale deve venire impostato su [**MIC1**].
- Si può usare un connettore XLR o uno spinotto fono (Ø 6,3 mm).

# 9 **Slot di sicurezza Kensington**

# $\overline{10}$  **<del>←</del> Terminale USB**

Collegare ad un computer.

- ! Collegare questa unità ed il computer direttamente col cavo USB accluso.
- Gli hub USB non possono essere utilizzati.

# **II** Interruttore STANDBY/ON

Attiva o porta in standby questa unità.

# **T2** Terminale DC IN

Collegarsi ad una presa di corrente attraverso l'adattatore di CA accluso (a spina di alimentazione installata).

- ! Collegare l'adattatore CA dopo che tutti i collegamenti fra dispositivi sono stati fatti.
- ! Usare solo l'adattatore di CA accluso.

# **B** Gancio del cavo

- Durante l'uso di questa unità, agganciare il cavo di alimentazione dell'adattatore di CA ed il cavo USB a questo gancio.
- Se l'adattatore di CA o il cavo USB vengono scollegati durante la riproduzione, questa si interrompe.

Pannello anteriore

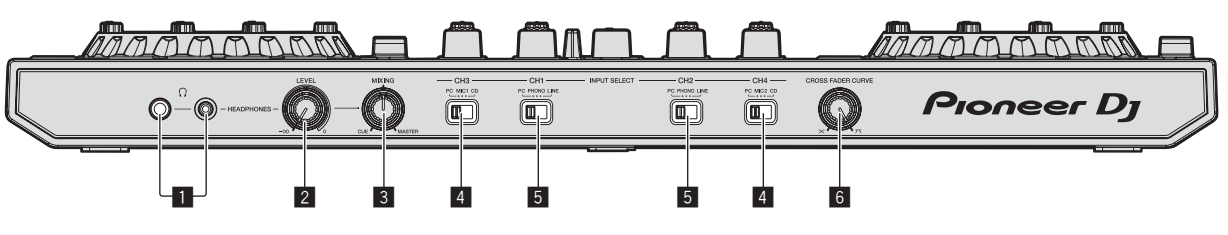

# **1** Prese PHONES

Collegare qui una cuffia.

È possibile usare sia spinotti stereo (Ø 6,3 mm) e mini spine fono stereo  $(Ø$  3,5 mm).

! Sono presenti due prese d'ingresso, una fono stereo ed una fono mini, ma non usarle contemporaneamente. Se si usano ambedue ed una viene scollegata e/o collegata, il volume dell'altra può aumentare o diminuire improvvisamente.

#### 2 **Controllo HEADPHONES LEVEL**

Regola il livello di uscita audio del terminale [**PHONES**].

#### 3 **Controllo HEADPHONES MIX**

Regola il bilanciamento del volume di monitoraggio fra il suono dei canali il cui pulsante della cuffia [**CUE**] è stato premuto ed il suono del canale principale.

#### 4 **Interruttore INPUT SELECT**

Sceglie la sorgente di segnale di ciascun fra i componenti collegati a questa unità.

— [**PC**]: Selezionare per usare il brano caricato nel deck rekordbox dj.

Collegamento ai terminali di ingresso/uscita

# Collegamento dei terminali di ingresso

#### **Pannello posteriore**

- [**MIC1**] o [**MIC2**]: selezionare una di queste impostazioni per utilizzare microfono collegato al terminale [**MIC1**] o [**MIC2**].
- [**CD**]: Da scegliere per usare un dispositivo con uscita a livello di linea (lettore DJ, ecc.) collegato ai terminali [**CD**].

# 5 **Interruttore INPUT SELECT**

Sceglie la sorgente di segnale di ciascun fra i componenti collegati a questa unità.

- [**PC**]: Selezionare per usare il brano caricato nel deck rekordbox dj.
- [**PHONO**]: Da scegliere sei si collega un dispositivo di riproduzione fono (con testina MM) come un giradischi analogico al terminale di ingresso [**PHONO/ LINE**].

— L'audio viene silenziato per circa 3 secondi al passaggio a [**PHONO**].

— [**LINE**]: Da scegliere per usare un dispositivo con uscita a livello di linea (lettore DJ, ecc.) collegato ai terminali di ingresso [**PHONO/LINE**].

#### 6 **Selettore CROSS FADER CURVE**

Cambia la caratteristiche della curva del crossfader.

- ! Più il comando viene girato in senso orario, più rapidamente sale la curva.
- ! Più il comando viene girato in senso antiorario, più lentamente sale la curva.

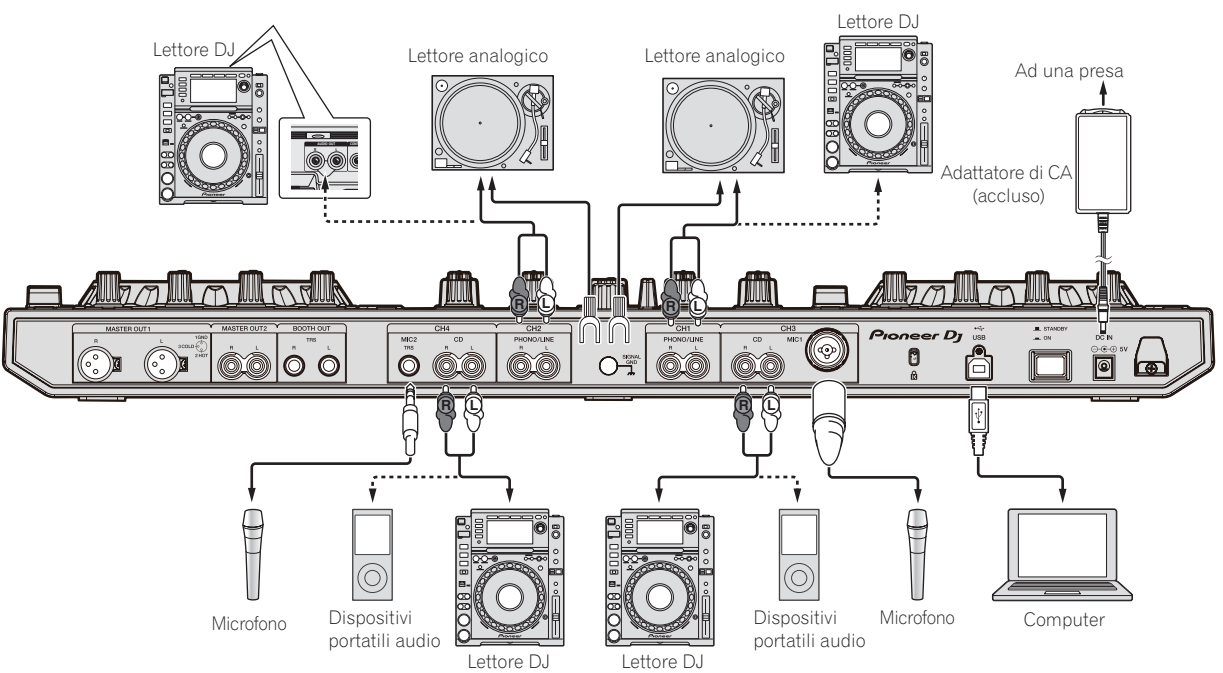

# <span id="page-8-0"></span>Collegamento dei terminali di uscita

# **Pannello posteriore**

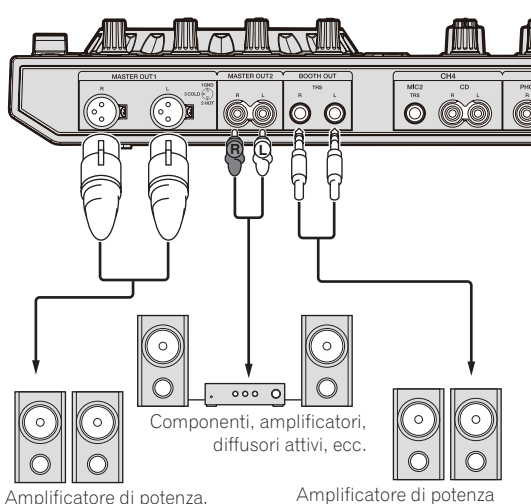

(di monitoraggio in cabina), diffusori autoalimentati, ecc.

diffusori autoalimentati, ecc.

# **Pannello anteriore**

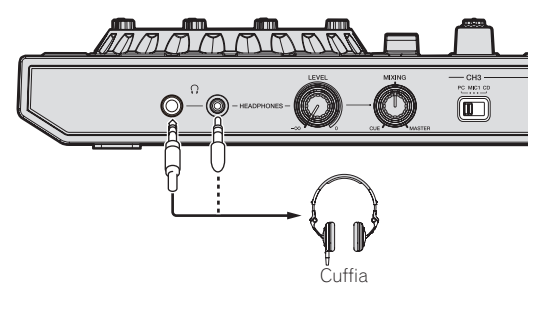

# Gancio del cavo

# **Agganciare il cavo USB alla parte superiore del gancio e il cavo di alimentazione dell'adattatore CA alla parte inferiore.**

------------

Fermare in posizione il cavo di alimentazione dell'adattatore di CA ed il cavo USB agganciandoli al gancio dei cavi. Questo evita che il cavo di alimentazione ed il cavo USB vengano tirati accidentalmente e le spine si scolleghino dai loro terminali.

- Non fissare con la base del cavo di alimentazione dell'adattatore CA piegata. Se usato continuamente in queste condizioni, il cavo di alimentazione potrebbe danneggiarsi, causando problemi di contatto.
- Se l'adattatore di CA o il cavo USB vengono scollegati durante la riproduzione, questa si interrompe.

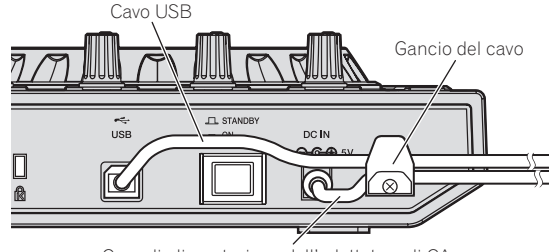

Cavo di alimentazione dell'adattatore di CA

# Nome delle varie parti e funzioni

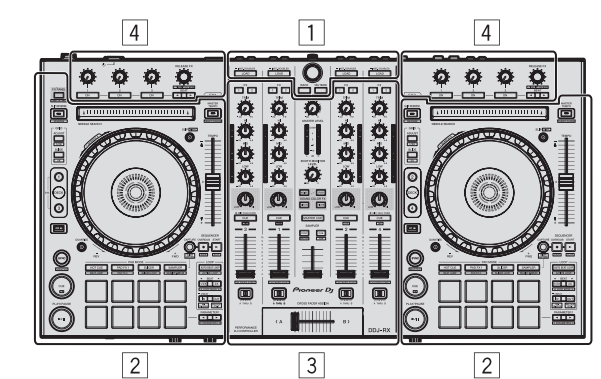

- 1 **Sezione browser**
- 2 **Sezione deck**
- 3 **Sezione mixer**
- 4 **Sezione effetti**
	- ------- $- - - - - - -$

# Sezione browser

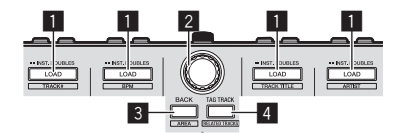

# 1 **Pulsante LOAD**

#### Premere:

I brani selezionati vengono caricati nei rispettivi deck.

! Premendo due volte il pulsante [**LOAD**], i brani caricati nel deck scelto sul lato opposto vengono caricati nel deck il cui pulsante [**LOAD**] viene premuto. Se ciò viene fatto durante la riproduzione di un brano, questo viene riprodotto dalla stessa posizione. (Instant Double)

#### [**SHIFT**] + premere:

La lista dei brani della libreria viene riordinata quando uno dei pulsanti [**LOAD**] viene premuto.

**E**: Riordino per numero di brano. **Example 2**: Riordino per BPM.

**∃**: Ordinamento per titolo del brano in ordine alfabetico.

**:** Riordino per artista.

# 2 **Manopola selettrice**

Ruotare:

Sposta in alto o in basso il cursore nella struttura cartelle o nella lista di brani.

#### Premere:

Il cursore si sposta tra la struttura cartelle e l'elenco dei brani ogni volta che viene premuta la manopola selettrice.

- Quando viene visualizzato il riquadro delle playlist, il cursore si sposta anche tra le playlist, oltre che tra la struttura cartelle e l'elenco dei brani.
- La struttura cartelle, l'elenco dei brani e il riquadro delle playlist si trovano nella sezione Browse di rekordbox dj. Per informazioni su ciascuna sezione, vedere il manuale del software rekordbox.

# 3 **Pulsante BACK**

Premere: Il cursore si sposta tra la struttura cartelle e l'elenco dei brani ogni volta che viene premuto il pulsante.

- Quando viene visualizzato il riquadro delle playlist, il cursore si sposta anche tra le playlist, oltre che tra la struttura cartelle e l'elenco dei brani.
- La struttura cartelle, l'elenco dei brani e il riquadro delle playlist si trovano nella sezione Browse di rekordbox dj. Per informazioni su ciascuna sezione, vedere il manuale del software rekordbox.

#### [**SHIFT**] + premere: Alterna i display della sezione Browse di rekordbox dj.

# 4 **Pulsante TAG TRACK**

Premere:

Aggiunge brani alla tag list.

! È possibile raccogliere temporaneamente i file musicali da riprodurre nella tag list rekordbox separatamente dalla playlist.

#### [**SHIFT**] + premere:

Visualizza su schermo i brani con BPM e chiave simili a quelle del brano correntemente in riproduzione come candidati da riprodurre in seguito.

 $\mathbf{H}$ 

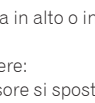

# Sezione deck

Questa sezione viene usata per controllare i quattro deck. I pulsanti e comandi di controllo dei deck 1 e 3 si trovano sulla sinistra del controller, quelli dei deck 2 e 4 sulla destra.

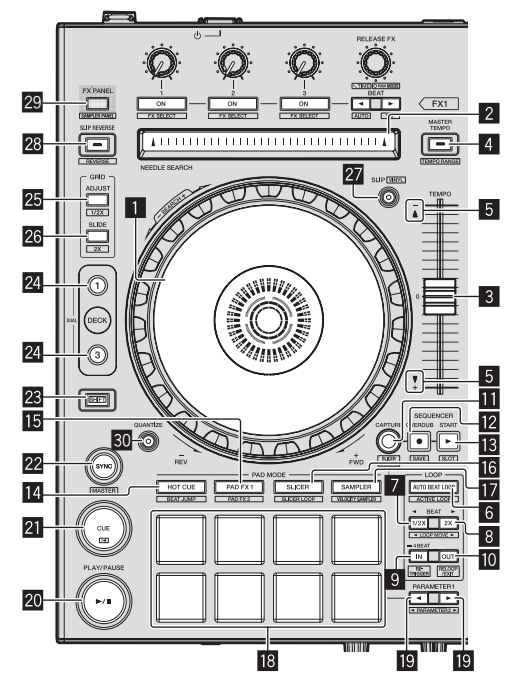

# 1 **Jog dial**

#### Girare la cima:

A modalità vinile attivata, l'operazione di scratch è possibile. A modalità vinile spenta, l'operazione pitch bend (regolazione della velocità di riproduzione) è possibile.

Girare la sezione esterna:

L'operazione pitch bend (regolazione della velocità di riproduzione) è possibile. [**SHIFT**] + rotazione della cima:

Salta la posizione di riproduzione.

# 2 **Pad NEEDLE SEARCH**

Consente di passare alla posizione desiderata del brano caricato nel deck toccando il pad durante la pausa.

È possibile passare alla posizione desiderata durante la riproduzione in base a quanto specificato in [**Preferenze**] di rekordbox.

# 3 **Cursore TEMPO**

Usare questo per regolare la velocità di riproduzione di un brano.

#### 4 **Pulsante MASTER TEMPO**

# Premere:

Attiva/disattiva la funzione Master Tempo.

Se la funzione Master Tempo è attiva, la chiave non cambia anche se la velocità di riproduzione viene modificata col cursore [**TEMPO**].

Il suono viene processato digitalmente e perciò la sua qualità diminuisce.

#### [**SHIFT**] + premere:

La gamma di variazione del parametro del cursore [**TEMPO**] varia ad ogni pressione del pulsante.

#### [**±6%**] [**±10%**] [**±16%**] [**WIDE**]

#### 5 **Indicatore TAKEOVER**

Se i deck vengono cambiati a funzione sync spenta, la posizione del cursore [**TEMPO**] del controller può non corrispondere al tempo (altezza) del programma. Per riguadagnare il controllo del tempo dal controller, usare l'indicatore [TAKEOVER] come riferimento. Muovere lentamente il cursore [**TEMPO**] nella direzione nella quale l'indicatore [TAKEOVER] si accende. Se portato nel punto dove l'indicatore [TAKEOVER] si spegne, la posizione del cursore [**TEMPO**] corrisponde al tempo (altezza) del programma ed il tempo stesso può essere regolato col cursore [**TEMPO**].

#### 6 **Pulsante AUTO BEAT LOOP**

Premere:

Attiva e disattiva la funzione Auto Beat Loop.

! Durante la riproduzione di loop, questa operazione cancella il looping.

#### [**SHIFT**] + premere:

Attiva e disattiva il loop salvato nel brano. (Active Loop)

- ! Se si preme il pulsante mentre si preme il pulsante [**SHIFT**] durante la riproduzione, diventerà attivo il set di loop più vicino alla posizione di riproduzione tra i loop salvati nel brano.
- ! Se si preme il pulsante mentre si preme il pulsante [**SHIFT**] quando viene richiamato un loop salvato nel brano, il loop diventerà attivo o inattivo.

# 7 **Pulsante LOOP 1/2X**

Premere: Seleziona una battuta per la funzione Auto Beat Loop. Dimezza la durata di riproduzione del loop.

#### [**SHIFT**] + premere:

Durante la riproduzione in loop, sposta il loop a sinistra per una durata pari alla sua lunghezza. (Loop Move)

# 8 **Pulsante LOOP 2X**

Premere: Seleziona una battuta per la funzione Auto Beat Loop. Raddoppia la durata di riproduzione del loop.

#### [**SHIFT**] + premere:

Durante la riproduzione in loop, sposta il loop a destra per una durata pari alla sua lunghezza. (Loop Move)

#### 9 **Pulsante LOOP IN**

Premere:

Il Loop In Point viene impostato.

Quando questo pulsante viene premuto durante la riproduzione di loop, il punto loop in è regolabile usando la jog dial.

#### [**SHIFT**] + premere:

Il brano torna al loop in point e la riproduzione loop continua.

Premere per più di 1 secondo: Attiva il loop automatico di 4 battute.

#### **10** Pulsante LOOP OUT

#### Premere:

Il punto loop out viene impostato e la riproduzione loop inizia. Quando questo pulsante viene premuto durante la riproduzione di loop, il punto loop out è regolabile usando la jog dial.

# [**SHIFT**] + premere:

Cancella la riproduzione di loop. (Loop Exit) Cancellata la riproduzione di loop, fa ritorno la riproduzione del punto loop in impostato in precedenza e la riproduzione di loop riprende. (Reloop)

#### *B* Pulsante CAPTURE

Per caricare il brano nella sezione di campionamento, premere un performance pad mentre si tiene premuto il pulsante [**CAPTURE**].

#### [**SHIFT**] + premere:

Carica le sezioni nell'area ottenuta con la modalità Slicer o Slicer Loop in sezioni di campionamento separate.

! Per dettagli su slicer e slicer loop, vedere *Uso della funzione Slicer* a pagina 18 e il manuale del software rekordbox.

# **E2** Pulsante SEOUENCER OVERDUB

#### Premere:

Imposta il sequencer in modalità standby per la registrazione. La registrazione delle informazioni sulle operazioni (sequenza) viene avviata se il campionatore viene azionato quando il sequencer è in modalità standby per la registrazione. Premere nuovamente il pulsante per interrompere la registrazione.

# [**SHIFT**] + premere:

Salva la sequenza registrata nella sezione di campionamento.

# **ig** Pulsante SEQUENCER START

Avvia la riproduzione della sequenza quando la registrazione della sequenza si interrompe.

Quando si registra una sequenza, sovraincide la nuova sequenza sulla sequenza in riproduzione.

[**SHIFT**] + premere: Seleziona la sezione di campionamento.

# **E Pulsante della modalità HOT CUE**

Premere:

Imposta la modalità hot cue.

[**SHIFT**] + premere: Imposta la modalità Beat Jump.

#### **15** Pulsante della modalità PAD FX 1 Premere:

Imposta la modalità Pad FX 1.

[**SHIFT**] + premere: Imposta la modalità Pad FX 2.

# g **Pulsante della modalità SLICER**

Premere:

Imposta la modalità slicer.

#### [**SHIFT**] + premere:

- Imposta la modalità slicer loop.
- ! Per annullare la modalità slicer o la modalità slicer loop, premere uno dei pulsanti delle modalità [**PAD FX 1**], [**SAMPLER**] o [**HOT CUE**].

#### **h** Pulsante della modalità SAMPLER

Premere:

Imposta la modalità sampler.

#### [**SHIFT**] + premere: Imposta la modalità di velocità del sampler.

# **18** Performance pad

Controlla le funzioni "Hot Cue", "Pad FX", "Slicer", "Sampler" e di altro tipo. = *Uso dei performance pad* (p.18)

#### **19 Pulsante PARAMETER**, pulsante PARAMETER

Imposta i parametri per le funzioni "Hot Cue", "Pad FX", "Slicer", "Sampler" e di altro tipo.

= *Uso dei performance pad* (p.18)

# **R** Pulsante PLAY/PAUSE >/II

Premere:

Usare questo per riprodurre/portare in pausa dei brani.

# **21 Pulsante CUE**

Premere:

- Imposta, riproduce e richiama i cue point.
- ! Quando si preme il pulsante [**CUE**] durante la pausa, viene impostato il cue point.
- ! Quando si preme il pulsante [**CUE**] durante la riproduzione, il brano torna al cue point ed entra in pausa. (Back Cue)
- ! Quando si tiene premuto il pulsante [**CUE**] dopo il ritorno del brano al cue point, la riproduzione continua fintanto che il pulsante viene mantenuto premuto. (Cue Sampler)
- Se si preme il pulsante [PLAY/PAUSE >/II] durante il campionamento di un cue point (Cue Sampler), la riproduzione continua da tale punto.

#### [**SHIFT**] + premere:

Riporta la posizione di riproduzione all'inizio del brano.

# **22 Pulsante SYNC**

#### Premere:

Esegue la sincronizzazione con i tempi (altezze) e la griglia delle battute del deck impostato come base per la sincronizzazione automatica.

#### [**SHIFT**] + premere:

Imposta il deck per il quale è premuto il pulsante come deck base per la sincronizzazione.

# **23 Pulsante SHIFT**

Premendo un altro pulsante mentre si preme quello [**SHIFT**], si chiama una funzione differente.

# 24 Pulsante DECK

Premere: Attiva il deck da usare.

Premere il pulsante [**DECK3**] mantenendo premuto il pulsante [**DECK1**] o premere il pulsante [**DECK1**] mantenendo premuto il pulsante [**DECK3**]: Attiva la modalità DUAL CHECK sul deck sinistro.

Premere il pulsante [**DECK4**] mantenendo premuto il pulsante [**DECK2**] o premere il pulsante [**DECK2**] mantenendo premuto il pulsante [**DECK4**]: Attiva la modalità DUAL CHECK sul deck destro.

# p **Pulsante GRID ADJUST**

#### Premere:

Se la jog dial viene girata mentre si preme il pulsante [**GRID ADJUST**], l'intervallo della griglia delle battute può essere regolato.

# [**SHIFT**] + premere:

Il valore BPM viene diviso per 1/2 (raddoppiando la spaziatura della beatgrid).

# **26 Pulsante GRID SLIDE**

Premere:

Se la jog dial viene girata mentre si preme il pulsante [**GRID SLIDE**], l'intervallo generale della griglia delle battute può essere spostato a sinistra o destra.

#### [**SHIFT**] + premere:

Il valore BMP è moltiplicato per 2 (riducendo di 1/2 lo spazio della griglia beatgrid).

# **27 Pulsante SLIP**

Attiva e disattiva la modalità slip. = *Uso della modalità slip* (p.20)

# [**SHIFT**] + premere: Attiva/disattiva la modalità vinile.

# 28 **Pulsante SLIP REVERSE**

#### Premere:

Quando è premuto il pulsante [**SLIP REVERSE**], riproduce il brano in direzione inversa e riprende la riproduzione normale quando il pulsante viene rilasciato.

- La riproduzione normale continua anche durante la riproduzione in direzione inversa sullo sfondo. A pulsante rilasciato, la riproduzione riprende dal punto raggiunto sullo sfondo.
- La riproduzione Slip Reverse viene annullata automaticamente dopo 8 battute anche se il pulsante [**SLIP REVERSE**] viene tenuto premuto. La riproduzione ritorna allo stato normale una volta riportata sullo sfondo.

#### [**SHIFT**] + premere:

Avvia la riproduzione inversa. Quando i pulsanti [**SHIFT**] e [**SLIP REVERSE**] vengono premuti nuovamente, la riproduzione inversa viene annullata e la riproduzione normale riprende.

# **29 Pulsante FX PANEL**

# Premere:

Visualizza il pannello FX.

Pannello [FX]·Display del pannello [CFX] disattivato → Pannello [FX] → Pannello [**CFX**] → Pannello [**FX**] + Pannello [**CFX**] → Torna a pannello [**FX**] ·Display del pannello [**CFX**] disattivato

# [**SHIFT**] + premere:

Visualizza il pannello del sampler.

Display del pannello del sampler disattivato → Pannello del sampler → Torna a display del pannello del sampler disattivato

# **30 Pulsante QUANTIZE**

#### Attiva la funzione Quantize.

Per esempio, se la funzione di quantizzazione è attivata, quando si imposta un hot cue, il punto viene automaticamente fissato nella posizione della battuta più vicina.

— È possibile selezionare la risoluzione della battuta di quantizzazione nelle **Preferenze** di rekordbox.

# Sezione mixer

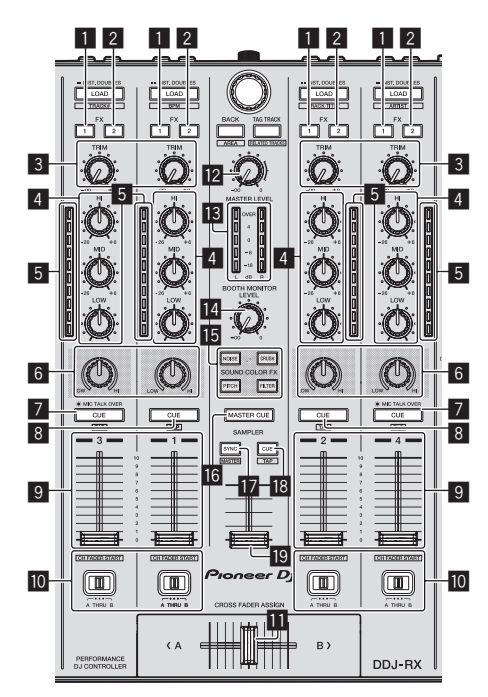

-----------

# 1 **Pulsante di assegnazione FX 1**

Spegne o accende l'unità effetti FX1 dei rispettivi canali.

# 2 **Pulsante di assegnazione FX 2**

Spegne o accende l'unità effetti FX2 dei rispettivi canali.

#### 3 **Controllo TRIM**

Regola il guadagno di uscita dei vari canali.

# 4 **Controlli EQ (HI, MID, LOW)**

Potenzia o riduce le frequenze dei vari canali.

# 5 **Indicatore del livello del canali**

Visualizza il livello audio dei differenti canali prima che passino attraverso i fader dei canali.

#### 6 **Controllo COLOR**

Modifica i parametri di SOUND COLOR FX dei vari canali.

# 7 **Pulsante della cuffia CUE/MIC TALK OVER**

Premere:

L'audio dei canali il cui pulsante della cuffia [**CUE**] è stato premuto viene riprodotto in cuffia.

Se il pulsante della cuffia [CUE] viene premuto di nuovo, il monitoraggio viene cancellato.

Se il selettore [**INPUT SELECT**] del canale 3 o 4 è regolato su [**MIC1**] o [**MIC2**], la funzione talkover può essere attivata o disattivata.

Se la funzione di talkover è attivata, il pulsante della cuffia [**CUE**/

**MIC TALK OVER**] lampeggia. Se il microfono percepisce un suono di oltre

–15 dB, tutti gli altri suoni vengono attenuati di circa 20 dB.

! La funzione di talkover sia per il microfono collegato al terminale [**MIC1**] sia quello collegato al terminale [**MIC2**] può essere attivata o disattivata premendo il pulsante della cuffia [**CUE**/**MIC TALK OVER**] del canale 3 o 4.

# [**SHIFT**] + premere:

Il tempo del brano è regolabile toccando il pulsante. (Funzione Tap)

# 8 **Pulsante della cuffia CUE**

Premere:

L'audio dei canali il cui pulsante della cuffia [**CUE**] è stato premuto viene riprodotto in cuffia.

! Se il pulsante della cuffia [**CUE**] viene premuto di nuovo, il monitoraggio viene cancellato.

#### [**SHIFT**] + premere:

Il tempo del brano è regolabile toccando il pulsante. (Funzione Tap)

#### 9 **Fader canali**

Movimento:

Regola il livello dei segnali audio emessi da ciascun canale.

# [**SHIFT**] + movimento:

Uso della funzione di apertura in dissolvenza di un canale.

= *Uso della funzione di apertura in dissolvenza di un canale* (p.22)

# **10 Interruttore Crossfader Assign**

Assegna l'uscita del canale al crossfader. [**A**]: Assegnazione a [**A**] (sinistra ) del crossfader.

[**B**]: Assegnazione a [**B**] (destra) del crossfader.

[**THRU**]: Scegliere questa opzione per non fare uso del crossfader. (Il segnale non passa per il crossfader.)

Se viene selezionato l'audio del microfono utilizzando l'interruttore [**INPUT SELECT**] del canale 3 o del canale 4, anche se si preme l'interruttore di assegnazione del crossfader, non sarà possibile assegnare all'audio di tale canale il crossfader.

# *<u>M</u>* Crossfader

Emette l'audio assegnato all'interruttore Crossfader Assign.

#### [**SHIFT**] + movimento:

Utilizza la funzione di avvio con crossfader. = *Uso della funzione di avvio con crossfader* (p.22)

# **E2** Controllo MASTER LEVEL

Regola il livello di uscita audio principale.

**13** Indicatore del livello principale Visualizza il livello audio dell'uscita principale.

# **E** Controllo BOOTH MONITOR LEVEL

Regola il livello dei segnali audio emessi dal terminale [**BOOTH OUT**].

# **F** Pulsanti SOUND COLOR FX

# Attiva e disattiva la funzione **SOUND COLOR FX**.

#### **16 Pulsante MASTER CUE**

Attiva o disattiva il monitoraggio dell'audio dell'uscita principale.

#### **h** Pulsante SAMPLER SYNC

Sincronizza il tempo del deck di campionamento col tempo del deck base. La sincronizzazione col tempo del deck base viene eseguita solo se per la sezione di campionamento la modalità PLAY è impostata su [**Loop**].

#### [**SHIFT**] + premere:

Imposta il deck di campionamento come base per la sincronizzazione.

#### Attiva o disattiva l'audio del deck di campionamento.

sampler.

[**SHIFT**] + premere:

**18 Pulsante SAMPLER CUE** 

Sfiorando il pulsante viene impostato il tempo del deck di campionamento. Solo uno slot di campionamento con la modalità PLAY del campionatore impostata su [**Loop**] avrà lo stesso tempo del valore di BPM nel pannello del

# **19 Cursore SAMPLER VOLUME**

Regola il livello audio complessivo del campionatore.

**12 It**

# Sezione effetti

Questa sezione viene usata per controllare le due unità effetti (FX1 e FX2). I controlli e pulsanti di controllo dell'unità FX1 si trovano sulla sinistra del controller, quelli dell'unità FX2 sulla destra. I canali cui si deve applicare l'effetto sono impostati usando i pulsanti di assegnazione effetti nella sezione del mixer. Le unità effetti sono composte da battuta FX e rilascio FX.

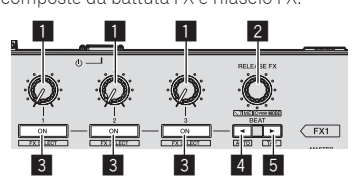

# 1 **Comandi dei parametri degli effetti**

Regola il parametro della battuta FX.

# 2 **Controllo RELEASE FX**

Ruotare: Alterna i diversi tipi di rilascio FX.

#### Premere:

- Quando il comando viene premuto, il rilascio FX viene attivato.
- Se il rilascio FX viene attivato, la battuta FX nella stessa unità effetti viene disattivata.

[**SHIFT**] + ruotare:

Regola il parametro del tempo della battuta FX.

[**SHIFT**] + premere:

Alterna le diverse modalità della battuta FX.

# 3 **Pulsanti dei parametri di effetto**

Premere:

Attiva o disattiva la battuta FX o alterna i diversi parametri.

[**SHIFT**] + premere:

Alterna i diversi tipi di battuta FX.

# **4** Pulsante BEAT<

Ogni volta che si preme il pulsante, si riduce la frazione di battuta per la sincronizzazione del suono dell'effetto battuta FX.

#### [**SHIFT**] + premere:

Imposta la modalità del tempo della battuta FX sulla modalità BPM auto. Il valore BPM del brano viene usato come base del tempo dell'effetto.

# **5** Pulsante BEAT

Ogni volta che si preme il pulsante, si aumenta la frazione di battuta per la sincronizzazione del suono dell'effetto battuta FX.

#### [**SHIFT**] + premere:

Imposta la modalità del tempo della battuta FX sulla modalità sfioramento BPM. Il valore BPM usato come base dell'effetto viene calcolato in base all'intervallo col quale il pulsante viene sfiorato.

# Per monitorare l'audio degli effetti

A seconda del tipo di effetto, l'audio degli effetti di rekordbox dj non viene emesso dal canale il cui pulsante [**CUE**] per le cuffie è premuto quando il comando [**HEADPHONES MIX**] è ruotato verso [**CUE**]. Per monitorare l'audio degli effetti di rekordbox dj, ruotare il comando [**HEADPHONES MIX**] verso [**MASTER**] e attivare il pulsante [**MASTER CUE**], quindi monitorare l'audio degli effetti con l'audio master in uscita.

# Sezione display della manopola

1

 $^{12}$ 

# 1 **Display funzionamento**

Esegue la sincronizzazione con la visualizzazione del piatto di rekordbox dj. Una rotazione equivale a una rotazione del piatto.

Per il display, è possibile memorizzare pattern diversi rispettivamente per i deck 1 o 2, e i deck 3 o 4; è possibile selezionare uno dei cinque pattern disponibili.

- = *Commutazione della modalità di illuminazione nell'area bianca della manopola* (p. 27)
- ! Durante la regolazione della sensibilità del sensore a sfioramento della manopola, viene indicata la sensibilità impostata.

# 2 **Display on air/display riproduzione slip**

L'indicatore si illumina quando l'audio del deck in uso può essere trasmesso come audio master.

- ! Col pulsante [**SLIP**], è possibile visualizzare lo stato della modalità slip.
- = *Commutazione della modalità di illuminazione nell'area rossa della manopola* (p. 28)
- ! I contenuti visualizzati non dipendono dai valori di [**Preferenze**] di rekordbox.

# <span id="page-13-0"></span>Uso di base

# Collegamenti

**1 Collegare la cuffia ad uno dei terminali [PHONES].**

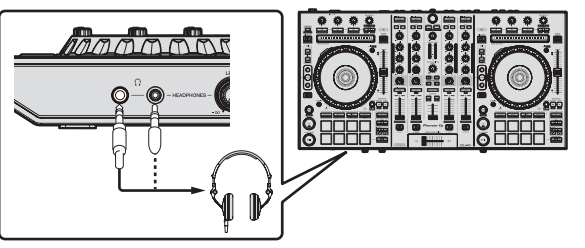

**2 Collegare diffusori autoalimentati, amplificatori di potenza ed altri componenti ai terminali [MASTER OUT 1] o [MASTER OUT 2].**

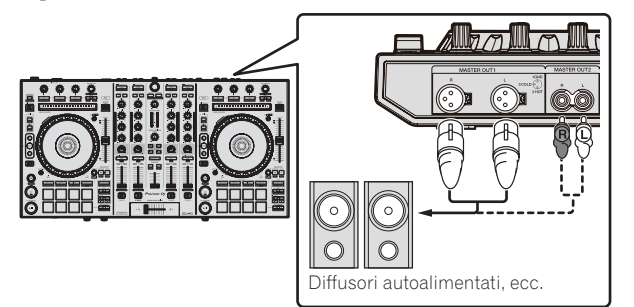

- ! Per emettere segnale audio dai terminali [**BOOTH OUT**], collegare i diffusori o altri dispositivi ai terminali [**BOOTH OUT**].
- Per dettagli sul collegamento dei terminali di ingresso/uscita, vedere *Collegamenti* (p.7).
- **3 Collegare questa unità al computer via cavi USB.**

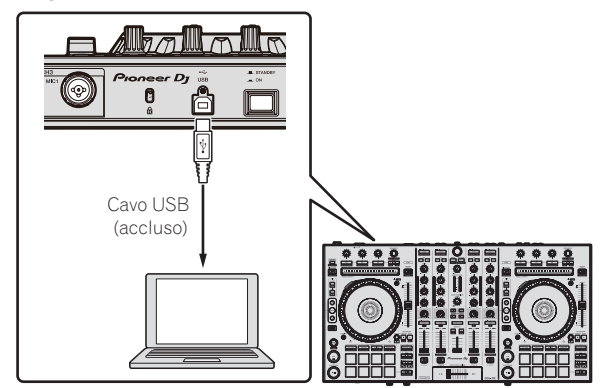

# **4 Accendere il computer.**

# **5 Collegare la spina di alimentazione all'adattatore di CA.**

Fare scivolare la spina di alimentazione lungo le guide nell'adattatore di corrente alternata come visto in figura e premere fino a sentire uno scatto.

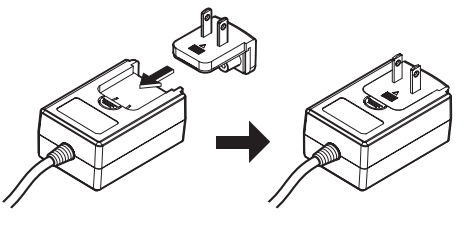

- ! Per istruzioni dettagliate riguardanti l'adattatore di CA; vedere *L'adattatore di CA* (p. 4).
- La forma della spina differisce a seconda della regione di vendita dell'apparecchio.

**6 Collegare l'adattatore di CA.**

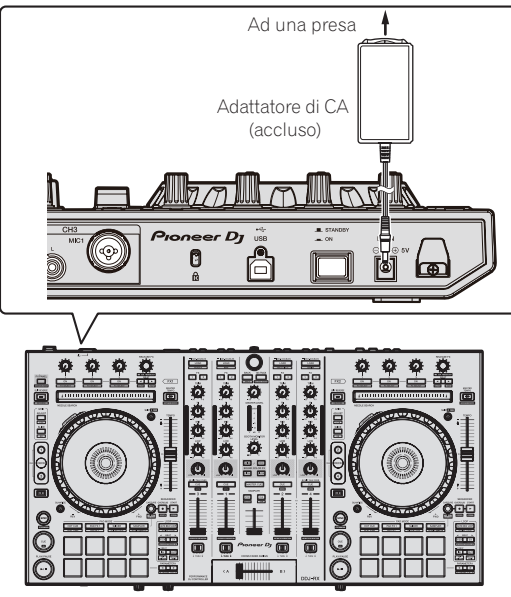

**7 Premere l'interruttore [STANDBY/ON] del pannello posteriore di questa unità per farla accendere.**

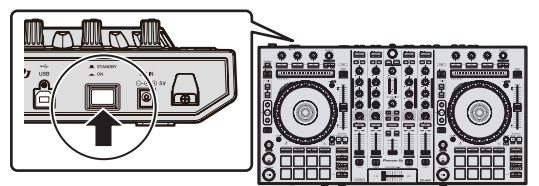

Accendere questa unità.

- Per utenti Windows
- Quando questa unità viene collegata la prima volta al computer oppure quando viene collegata ad una porta USB diversa del computer potrebbe apparire il messaggio [**Installazione driver di dispositivo in corso**]. Attendere che il messaggio [**È ora possibile utilizzare i dispositivi**] appaia. Per utenti Mac OS X
- Quanto questa unità viene collegata a un computer per la prima volta, può accadere che il computer non riconosca l'unità. In questo caso, scollegare il cavo USB che collega l'unità al computer, avviare il software utility per Mac OS X "**Configurazione MIDI Audio**" e visualizzare [**finestra MIDI**] o [**Studio MIDI**]. Dopo aver selezionato l'icona [**DDJ-RX**], fare clic su [**Rimuovi dispositivo**]. È possibile che venga visualizzata l'icona [**Dispositivo MIDI USB**] invece dell'icona [**DDJ-RX**]. In questo caso, selezionare [**Dispositivo MIDI USB**]. Collegare quindi questa unità al computer utilizzando il cavo USB.

# **8 Accendere i dispositivi collegati ai terminali di uscita (diffusori autoalimentati, amplificatori di potenza, componenti, ecc).**

! Se ai terminali di ingresso viene collegato un microfono, lettore DJ o altro dispositivo esterno, tale dispositivo si accende.

# <span id="page-14-0"></span>Avvio del sistema

# Avvio di rekordbox

In questo manuale sono contenute principalmente le spiegazioni delle funzioni di questa unità utilizzata come prodotto hardware. Per istruzioni dettagliate sul funzionamento di rekordbox dj, vedere il manuale del software rekordbox.

Quando il software rekordbox viene avviato per la prima volta, immettere la chiave di licenza di rekordbox dj e attivare il software. Avere a portata di mano la chiave di licenza di rekordbox dj inclusa con questa unità.

! Per istruzioni dettagliate sull'attivazione, vedere il manuale del software rekordbox.

! Per gli utenti di questo prodotto, non è necessario acquistare la chiave di licenza rekordbox dj separatamente.

#### **In Windows 7**

Dal menu [**Start**] di Windows, fare clic sull'icona [**rekordbox X.X.X**] in [**Tutti i programmi**] > [**Pioneer**] > [**rekordbox X.X.X**].

# **Per Windows 8/Windows 8,1**

In [**visualizzazione app**] fare clic sull'icona [**rekordbox X.X.X**].

#### **In Mac OS X**

Aprire la cartella [**Applicativo**] nel Finder, quindi fare clic sull'icona [**rekordbox**].

# **It 15Uso di base Schermata visualizzata subito dopo aver avviato il software rekordbox sul computer (la schermata a destra mostra la modalità [EXPORT] in cui sono consentite le operazioni equivalenti alla versione precedente rekordbox 3).**

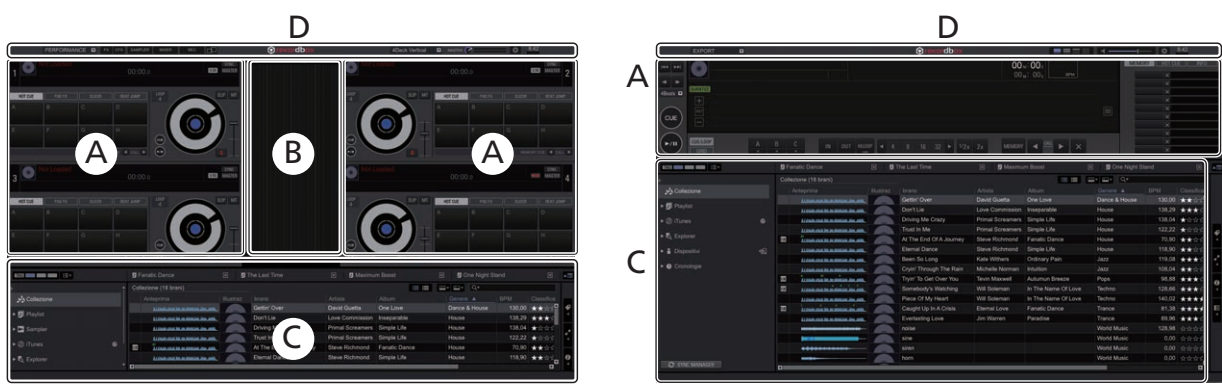

#### **Schermata del computer quando un brano viene caricato in rekordbox dj**

Selezionare il layout desiderato dal menu a discesa per la sezione del layout in alto a destra nella schermata del computer.

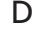

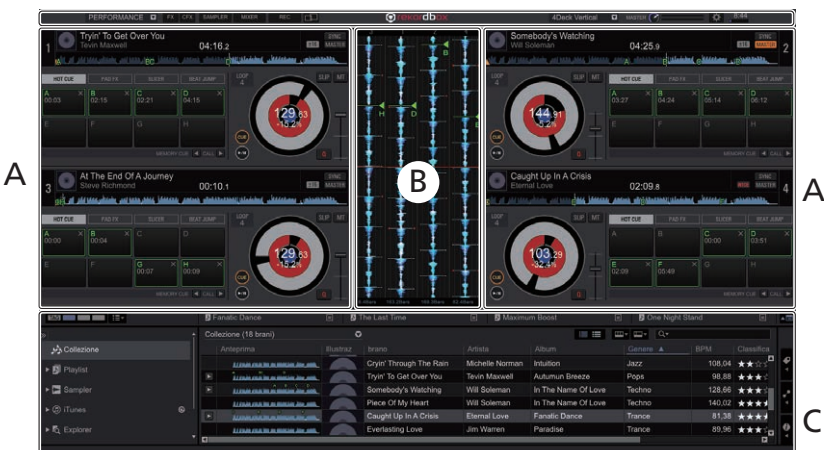

#### **A Sezione dei brani dei deck**

Le informazioni sui brani (nome del brano caricato, nome dell'artista, BPM, ecc.), la forma d'onda complessiva ed altri dati vengono visualizzati qui.

# **B Sezione della forma d'onda ingrandita**

La forma d'onda del brano caricato viene visualizzata qui.

# **C Sezione di browsing**

Visualizza l'elenco dei brani, la struttura cartelle e il riquadro delle playlist.

# **D Sezione globale**

Visualizza lo stato del display del pannello effetti e del pannello del campionatore, oltre al livello dell'audio principale, ecc.

Uso di base

# Aggiunta di file musicali a [**Collezione**]

"**Collezione**" è un insieme di file musicali gestiti da rekordbox. I file musicali sul computer possono essere utilizzati con rekordbox se vengono analizzati e registrati come file di raccolte musicali di rekordbox.

# **1 Fare clic su [Collezione] nella struttura cartelle.**

I file musicali [**Collezione**] vengono visualizzati nell'elenco dei brani.

# **2 Aprire Finder o WindowsExplorer e trascinare nella lista dei brani i file musicali e/o le cartelle che contengono file musicali.**

I file musicali vengono aggiunti alla raccolta e viene avviata l'analisi delle informazioni sulla forma d'onda dei file musicali. Attendere fino a che viene completata l'analisi di tutti i file musicali.

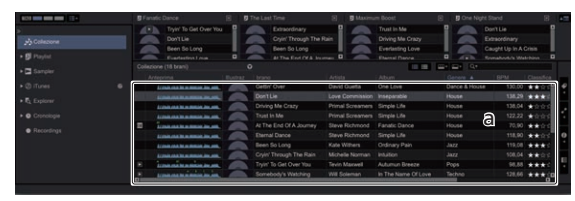

a Lista dei brani

# \_\_\_\_\_\_\_\_\_\_\_\_\_\_\_\_\_\_\_\_\_\_\_\_\_\_\_\_ Per caricare e riprodurre brani

Di seguito viene descritta come esempio la procedura di caricamento di brani nel deck [**1**].

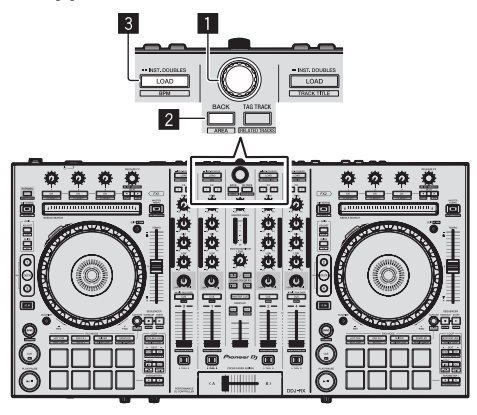

# 1 **Manopola selettrice**

2 **Pulsante BACK**

3 **Pulsante LOAD**

**1 Premere il pulsante [BACK] di questa unità, portare il cursore nella struttura cartelle sulla schermata del computer, quindi girare la manopola selettrice e selezionare la raccolta, la playlist, ecc.**

**2 Premere la manopola selettrice, portare il cursore sull'elenco dei brani sulla schermata del computer, quindi girare la manopola selettrice e selezionare un brano.**

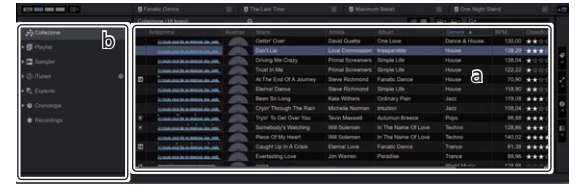

a Lista dei brani b Vista ad albero

**3 Premere il pulsante [LOAD] per caricare il brano scelto nel deck.**

# RIproduzione di brani e del relativo audio

Di seguito viene descritta come esempio la procedura di riproduzione del canale 1. ! Impostare il volume dei dispositivi (amplificatori di potenza, diffusori autoalimentati, ecc.) collegati ai terminali [**MASTER OUT 1**] e [**MASTER OUT 2**] su di un livello appropriato. Tenere presente che, se il volume è eccessivo, vengono prodotti suoni molto potenti.

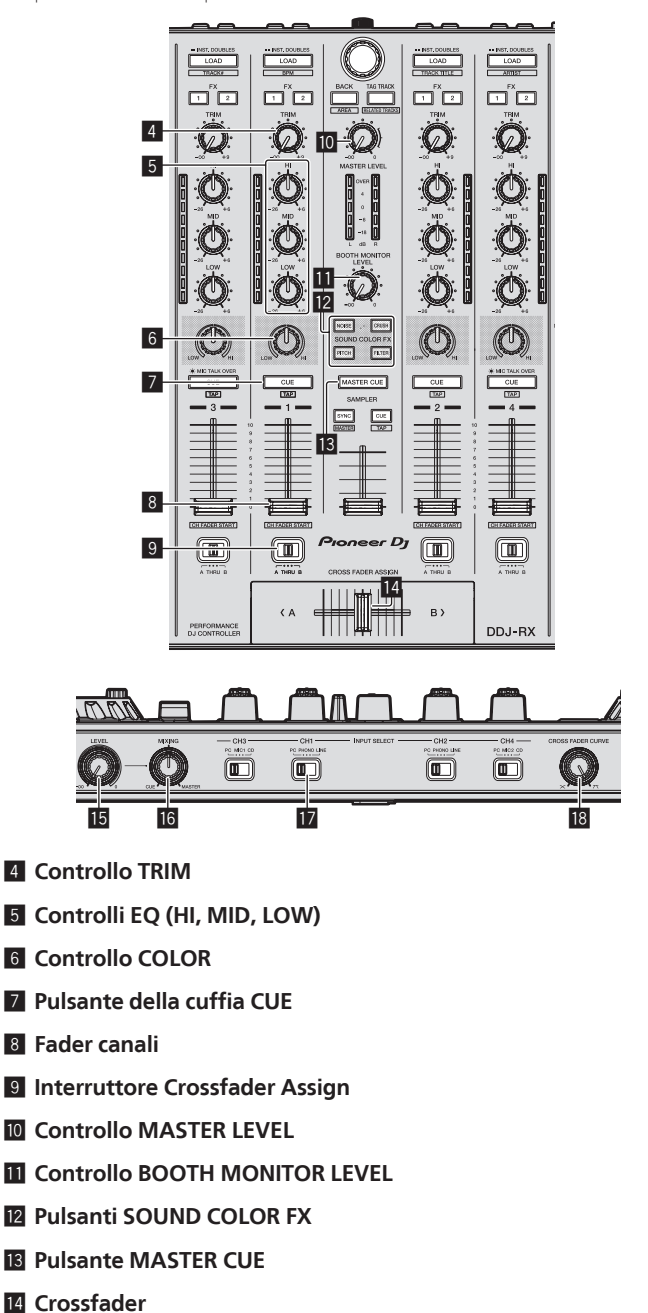

- **i同 Controllo HEADPHONES LEVEL**
- **16** Controllo HEADPHONES MIX
- **ID** Interruttore INPUT SELECT
- **i<sup>8</sup>** Controllo CROSS FADER CURVE

# **1 Impostare i comandi, ecc. nel modo seguente.**

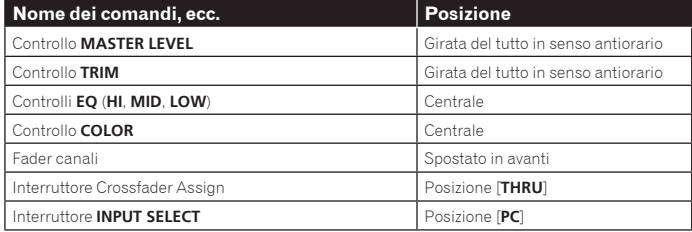

<span id="page-16-0"></span>**2 Premere il pulsante [**f**] per riprodurre il brano.**

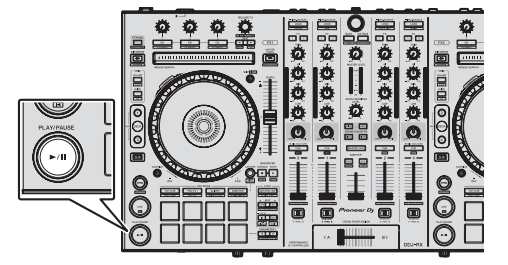

# **3 Allontanare da sé il fader del canale.**

# **4 Girare il controllo [TRIM].**

Regolare [**TRIM**] in modo che l'indicatore arancione dell'indicatore di livello del canale si illumini al livello di picco.

# **5 Per regolare il livello audio dei diffusori, girare il comando [MASTER LEVEL].**

Regolare il livello di ingresso audio del terminale [**MASTER OUT 1**] e [**MASTER OUT 2**] su un valore corretto.

<u> - - - - - - - - - - -</u>

# Monitoraggio audio in cuffia

Impostare i comandi, ecc. nel modo seguente.

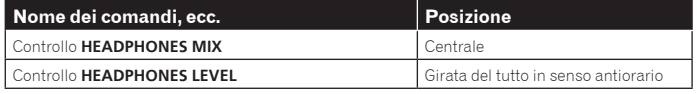

# **1 Premere il pulsante [CUE] delle cuffie per il canale 1.**

# **2 Girare il controllo [HEADPHONES LEVEL].**

Regolare il livello di ingresso audio in cuffia su un valore corretto.

# **Nota**

Questa unità e rekordbox dj sono dotati di diverse funzioni che consentono performance da DJ più personalizzate. Per informazioni su ciascuna sezione, vedere il manuale del software rekordbox.

Le Istruzioni per l'uso di rekordbox possono venire scaricate presso "rekordbox. com". Per dettagli, vedere *Come scaricare le istruzioni per l'uso di rekordbox*  (p. 31).

# Spegnimento del sistema

**1 Chiudere rekordbox.**

**2 Premere l'interruttore [STANDBY/ON] del pannello posteriore di questa unità per portarla in standby.**

**3 Scollegare il cavo USB dal computer.**

 $\overline{\phantom{a}}$ 

# <span id="page-17-0"></span>Uso avanzato

Le descrizioni da questo punto sono di funzioni non descritte nel manuale del software rekordbox e specificamente per quando questa unità e rekordbox dj sono usati insieme.

# Uso dei performance pad

Utilizzare i pulsanti delle modalità pad ([**HOT CUE**], [**PAD FX 1**], [**SLICER**] e [**SAMPLER**]) per cambiare le funzioni.

# Uso di hot cue

È possibile avviare simultaneamente la riproduzione dalla posizione di un hot cue. Oltre agli hot cue, è possibile impostare e richiamare immediatamente anche i loop. Si possono impostare e salvare fino a otto hot cue point per brano.

# Impostazione e richiamo di un hot cue

# **1 Premere il pulsante della modalità [HOT CUE].**

L'unità passa alla modalità hot cue.

# **2 In modalità di riproduzione o pausa, premere un**

**performance pad per impostare un hot cue point.** I punti hot cue vengono assegnati ai rispettivi performance pad nel modo visto di

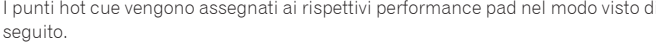

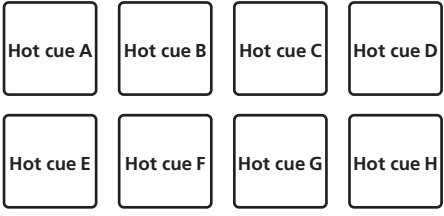

# **3 Premere il performance pad dove si è impostato l'hot cue point.**

La riproduzione inizia dal hot cue point.

! Gli hot cue point impostati possono essere cancellati premendo un performance pad mentre si preme il pulsante [**SHIFT**].

# Impostazione e richiamo di un auto beat loop

# **1 Premere il pulsante della modalità [HOT CUE].**

L'unità passa alla modalità hot cue.

# **2 Premere il pulsante [LOOP 1/2X] o [LOOP 2X].**

Seleziona una battuta per la funzione Auto Beat Loop.

# **3 Premere il pulsante [AUTO BEAT LOOP] durante la riproduzione.**

Viene impostato un loop del numero specificato di battute e la riproduzione loop inizia.

# **4 Premere il performance pad per impostare un loop durante la riproduzione di loop.**

# **5 Premere il performance pad in cui il loop è salvato.**

La riproduzione di loop inizia dal punto loop in del loop impostato. ! Il loop impostato può essere cancellato premendo il performance pad mentre si preme il pulsante [**SHIFT**].

# Impostazione e richiamo di un loop manuale

# **1 Premere il pulsante della modalità [HOT CUE].**

L'unità passa alla modalità hot cue.

# **2 Premere il pulsante [LOOP IN] durante la riproduzione, quindi premere il pulsante [LOOP OUT].**

La riproduzione Loop inizia.

# **3 Premere il performance pad per impostare un loop durante la riproduzione di loop.**

# **4 Premere il performance pad in cui il loop è salvato.**

La riproduzione di loop inizia dal punto loop in del loop impostato. ! Il loop impostato può essere cancellato premendo il performance pad mentre si preme il pulsante [**SHIFT**].

# Uso del pad FX

Semplicemente premendo e rilasciano i performance pad, è possibile eseguire un'ampia gamma di performance con effetti.

# **1 Premere il pulsante della modalità [PAD FX 1].**

La modalità passa alla modalità Pad FX 1. Gli effetti vengono assegnati ai performance pad come illustrato di seguito.

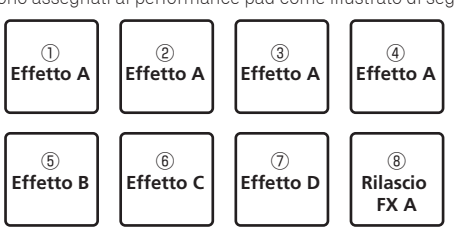

! Se si preme il pulsante [**PAD FX 1**] mentre si preme il pulsante [**SHIFT**], la modalità cambia in Pad FX 2.

Gli effetti vengono assegnati ai performance pad come illustrato di seguito.

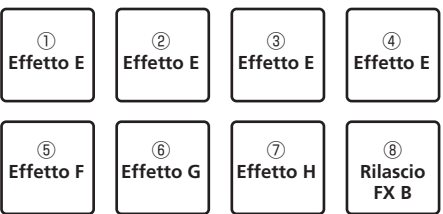

- ! Gli effetti assegnati ai performance pad possono essere personalizzati (gli effetti applicati al pad 1 vengono applicati anche ai pad da 2 a 4). Per dettagli, vedere il manuale del software rekordbox.
- ! Il tipo di rilascio FX assegnato al pad 8 non può essere modificato ruotando il comando [**RELEASE FX**] dell'unità.

Per modificare il tipo di rilascio FX assegnato al pad 8, utilizzare rekordbox dj. Per dettagli, vedere il manuale del software rekordbox.

# **2 Tenere premuto uno dei performance pad.**

L'effetto viene attivato in base alle impostazioni per l'effetto e il numero di battute assegnate al pad premuto.

# **3 Premere il pulsante [PARAMETER** c**] o il pulsante**

**[PARAMETER ▶] mentre si tiene premuto il performance pad.** L'impostazione del numero di battute per l'effetto aumenta o diminuisce

temporaneamente.

A seconda del tipo di effetto, la modifica dell'impostazione potrebbe non essere possibile anche se si preme il pulsante.

# **4 Rimuovere il dito dal performance pad.**

L'effetto viene disattivato.

# Uso del rilascio FX del pad FX

# **1 Premere e tenere premuto uno dei performance pad da 1 a 7.**

L'effetto viene attivato in base alle impostazioni per l'effetto e il numero di battute assegnate al pad premuto.

# **2 Premere il performance pad 8.**

L'effetto pad FX che era attivo viene disattivato e viene aggiunto il rilascio dell'effetto FX.

# Uso della funzione Slicer

La gamma specificata viene divisa in otto sezioni uguali, che vengono assegnate ai performance pad rispettivi. Se si preme un performance pad, il suono della sezione ad esso assegnata viene riprodotto in un loop.

Durante la riproduzione di loop del suono del pad, la riproduzione normale col ritmo originale continua nello sfondo. Quando il pad viene lasciato andare e la riproduzione di loop cessa, la riproduzione riprende dalla posizione raggiunta in quel punto.

# **1 Premere il pulsante della modalità [SLICER].**

- L'unità passa alla modalità slicer. ! Tenendo premuto il pulsante [**SHIFT**] e premendo il pulsante della modalità
	- [**SLICER**], si passa alla modalità slicer loop.
	- = *Informazioni sulla modalità slicer e sulla modalità slicer loop* (p.19)

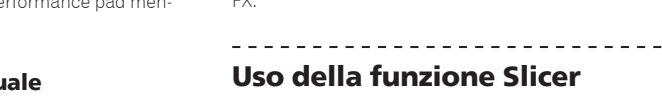

# **Uso avanzato If**  $\begin{bmatrix}\n\mathbf{i} \\
\mathbf{j}\n\end{bmatrix}$  and  $\begin{bmatrix}\n\mathbf{i} \\
\mathbf{j}\n\end{bmatrix}$  and  $\begin{bmatrix}\n\mathbf{i} \\
\mathbf{k}\n\end{bmatrix}$  and  $\begin{bmatrix}\n\mathbf{i} \\
\mathbf{k}\n\end{bmatrix}$  and  $\begin{bmatrix}\n\mathbf{i} \\
\mathbf{j}\n\end{bmatrix}$  and  $\begin{bmatrix}\n\mathbf{i} \\
\mathbf{j}\n\end{bmatrix}$  and  $\begin{bmatrix}\n\mathbf{i} \\
\mathbf{j}\n\end{bmatrix$

**Contract** 

# **2 Premere il pulsante [PARAMETER◀] o [PARAMETER▶] mentre si preme il pulsante [SHIFT].**

Impostare il valore di "SLICE LENGTH" per lo slicer.

L'impostazione del valore di SLICE LENGTH cambia ogni volta che si preme il pulsante mentre si preme il pulsante [**SHIFT**].

Vengono assegnate otto sezioni uguali dell'intervallo specificato con "SLICE LENGTH" a diversi performance pad, come descritto di seguito.

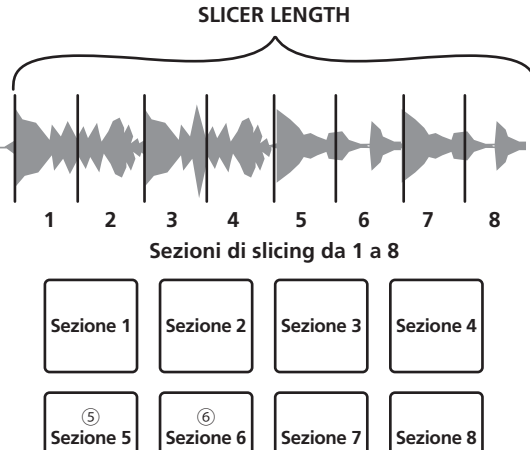

# **3** Premere il pulsante [PARAMETER < ] o [PARAMETER > ].

Impostare il valore di "**SLICE ROLL**" dello slicer. Il valore impostato di **SLICE ROLL** cambia ogni volta che si preme il pulsante.

La durata di riproduzione del loop mentre è premuto il pad può essere modificata con l'impostazione "**SLICE ROLL**". Ad esempio, se "1/4" è impostato su "**SLICE ROLL**", viene riprodotto in loop solo il primo quarto della sezione assegnata al pad.

# **4 Premere il pad 5 o 6 mentre si preme il pulsante [SHIFT].**

Se si preme il pad 5 mentre si preme il pulsante [**SHIFT**], l'area di destinazione dello slicer si sposta verso sinistra.

Se si preme il pad 6 mentre si preme il pulsante [**SHIFT**], l'area di destinazione dello slicer si sposta verso destra (scostamento slicer).

# **5 Tenere premuto uno dei performance pad.**

Tenendo premuto un pad, il suono viene riprodotto in un loop. La durata di riproduzione del loop varia a seconda dell'impostazione "SLICE ROLL".

Lasciando andare il pad, il brano torna alla posizione riprodotta sullo sfondo.

# Informazioni sulla modalità slicer e sulla modalità slicer loop

# **Modalità slicer**

Se la posizione di riproduzione arriva alla fine della gamma divisa in otto sezioni uguali, la gamma indicata dal display passa alle successive otto sezioni suddivise, che vengono assegnate ai vari pad, sostituendo quelle precedenti.

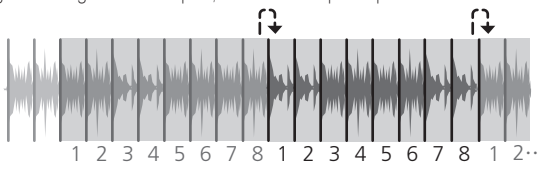

# **Modalità slicer loop**

Quando la riproduzione arriva alla fine della gamma che era stata divisa in otto parti uguali, essa torna all'inizio di tale gamma.

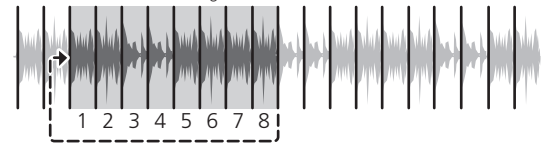

# Uso della funzione sampler

Questa procedura può essere utilizzata per riprodurre tracce caricate negli slot del sampler utilizzando i performance pad.

# Preparazione all'uso del campionatore

# % **Premere il pulsante [FX PANEL] mentre si tiene premuto il pulsante [SHIFT].**

Sulla schermata di rekordbox dj viene visualizzato il pannello del campionatore. Negli slot di campionamento è possibile caricare un brano, un loop o un'area ottenuta con la funzione Slicer.

# Caricare il brano in una slot del campionatore.

# **1 Premere il pulsante della modalità [SAMPLER].** L'unità passa alla modalità sampler.

# **2 Premere la manopola selettrice o il pulsante [BACK] per spostare il cursore nell'elenco dei brani.**

# **3 Ruotare la manopola selettrice.**

Selezionare il brano che si desidera caricare nello slot di campionamento.

# **4 Premere il performance pad tenendo premuto il pulsante [SHIFT].**

- Il brano scelto viene caricato nello slot del sampler. ! Potrebbe non essere possibile eseguire il caricamento mediante la sovrascrittura di uno slot del sampler già caricato a seconda dei valori di [**Preferenze**] di rekordbox.
- Caricamento di un loop in uno slot di campionamento.

# **1 Premere il pulsante [AUTO BEAT LOOP] oppure premere prima il pulsante [LOOP IN], quindi il pulsante [LOOP OUT] durante la riproduzione del brano.**

La riproduzione Loop inizia.

# **2 Premere un performance pad mentre si tiene premuto il pulsante [CAPTURE].**

La modalità del pad passa momentaneamente alla modalità Sampler e il loop viene caricato in uno slot di campionamento.

- ! Potrebbe non essere possibile eseguire il caricamento mediante la sovrascrittura di uno slot del sampler già caricato a seconda dei valori di [**Preferenze**] di rekordbox.
- Caricamento di un'area ottenuta con la funzione Slicer negli slot di campionamento

# **1 Premere il pulsante di modalità [SLICER] mentre si preme il pulsante [SHIFT] durante la riproduzione del brano.**

Viene attivata la modalità Slicer Loop.

! In alternativa, premere il pulsante della modalità [**SLICER**] per passare alla modalità Slicer.

# **2 Premere il pulsante [CAPTURE] mentre si tiene premuto il pulsante [SHIFT].**

Ciascuna sezione dell'area ottenuta con la funzione Slicer viene caricata in uno slot di campionamento separato.

! Per impostazione predefinita viene caricata nel banco 4 del sampler. Se nel bank di campionamento 4 è presente anche un solo slot di campionamento già caricato, il caricamento potrebbe non essere possibile.

# Uso dei performance pad per riprodurre l'audio del campionatore

# **1 Premere il pulsante della modalità [SAMPLER].** L'unità passa alla modalità sampler.

# **2** Premere il pulsante [PARAMETER < ] o [PARAMETER  $\blacktriangleright$  ].

Il bank di campionamento cambia. Il campionatore ha quattro bank e ciascun bank ha sedici slot.

# **3 Alzare al massimo il fader [SAMPLER VOLUME].**

# **4 Premere un performance pad.**

L'audio della slot assegnata al pad premuto viene riprodotto.

Se la modalità pad del deck 1 o del deck 3 è la modalità sampler, gli slot del sampler vengono assegnati ai rispettivi performance pad nel modo di seguito. Gli slot tra parentesi sono quelli per quando la modalità pad del deck 2 o del deck 4 e la modalità sampler.

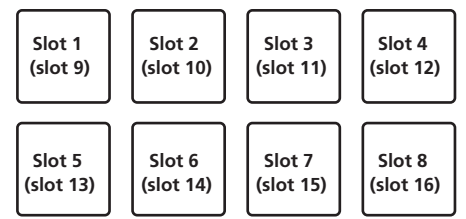

# **5 Durante la riproduzione, premere un performance pad.**

La riproduzione prosegue tornando all'inizio.

# **6 Premere un performance pad mentre si tiene premuto il pulsante [SHIFT] durante la riproduzione.**

L'audio dello slot correntemente in riproduzione si interrompe.

# <span id="page-19-0"></span>Uso di beat jump

È possibile spostare istantaneamente la posizione di riproduzione senza interrompere il ritmo del brano riprodotto.

-----------------

# **1 Premere il pulsante di modalità [HOT CUE] mentre si tiene premuto quello [SHIFT].**

La modalità passa a Beat Jump.

# **2** Premere il pulsante [PARAMETER◀] o [PARAMETER▶].

La quantità di movimento (il numero delle battute o il numero delle misure) della posizione di riproduzione assegnata al performance pad cambia ogni volta che un pulsante viene premuto.

È possibile definire le nove impostazioni riportate di seguito. Le operazioni sono le stesse di quando si fa clic sui pulsanti destra/sinistra di [**page**\*] nella schermata del deck del brano.

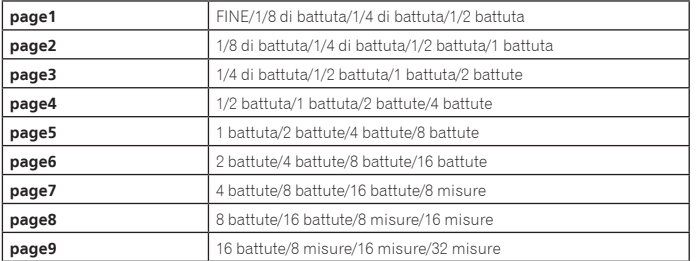

Ad esempio, le seguenti sono le impostazioni del pad con l'impostazione "1 battuta da 1/8 di battuta".

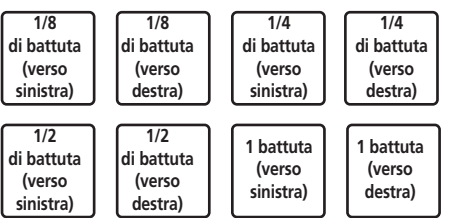

# **3** Premere il pulsante [PARAMETER◀] o [PARAMETER▶] **mentre si tiene premuto il pulsante [SHIFT].**

La quantità di spostamento (numero di battute o numero di misure) della posizione di riproduzione assegnata al performance pad cambia ogni volta che si preme il pulsante [PARAMETER<] o [PARAMETER>] mentre si preme il pulsante [SHIFT]. È possibile definire le tre impostazioni riportate di seguito.

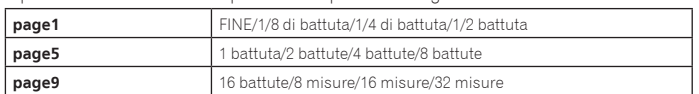

# **4 Premere il pad 1, il pad 3, il pad 5 o il pad 7.**

La posizione di riproduzione si sposta a sinistra secondo il numero di battute o di misure assegnato al pad premuto.

# **5 Premere il pad 2, il pad 4, il pad 6 o il pad 8.**

-------------------------------

La posizione di riproduzione si sposta a destra secondo il numero di battute o di misure assegnato al pad premuto.

# Uso del sequencer

È possibile registrare e riprodurre le performance del campionatore. La funzione Sequencer può essere utilizzata per ottenere una varietà di performance, come la sovrapposizione di un loop ritmico originale o di un loop vocale creato in precedenza sul brano in riproduzione, la modifica dell'arrangiamento di una performance percussiva digitale improvvisata aggiungendo suono tramite la funzione di registrazione in sovrapposizione o la rimozione o l'aggiunta di suono tramite la funzione di silenziamento.

Di seguito sono descritte le operazioni di base del sequencer. Per esempi di applicazioni del sequencer, vedere il manuale del software rekordbox.

# Preparazione all'uso del sequencer

# **1 Premere il pulsante [FX PANEL] mentre si tiene premuto il pulsante [SHIFT].**

Sulla schermata di rekordbox dj viene visualizzato il pannello del campionatore.

# **2 Premere il pulsante della modalità [SAMPLER].**

La modalità pad dell'unità passa alla modalità Sampler.

# Registrazione di una sequenza

# **1** Premere il pulsante [PARAMETER◀] o [PARAMETER▶].

Selezionare il bank del campionatore da utilizzare per la performance.

# **2 Fare clic sulla parte indicata come [1 Bar] sul pannello del campionatore di rekordbox dj.**

Selezionare la lunghezza per la registrazione della sequenza da 1 bar, 2 bar e 4 bar nel menu a discesa visualizzato.

# **3 Premere il pulsante [SEQUENCER START] mentre si tiene premuto il pulsante [SHIFT].**

Selezionare lo slot in cui salvare la sequenza.

# **4 Premere il pulsante [SEQUENCER OVERDUB].**

Il sequencer passa alla modalità di standby per la registrazione.

# **5 Creare una performance utilizzando i performance pad.**

La registrazione della sequenza viene avviata.

- Solo uno slot di campionamento con la modalità PLAY del campionatore impostata su [**One Shot**] può registrare una sequenza.
- ! Quando è attivo [**QUANTIZE**] sul pannello del campionatore, il tempo operativo dei performance pad viene quantizzato e la sequenza viene registrata.

# **6 Premere il pulsante [SEQUENCER OVERDUB] mentre si tiene premuto il pulsante [SHIFT].**

.<br>La sequenza registrata viene salvata.

# Richiamo e riproduzione di una sequenza salvata

# **1 Premere il pulsante [SEQUENCER START] mentre si tiene premuto il pulsante [SHIFT].**

Selezionare la sequenza che si desidera richiamare.

# **2 Premere il pulsante [SEQUENCER START].**

La sequenza viene riprodotta.

! Se si preme nuovamente il pulsante [**SEQUENCER START**], la sequenza viene interrotta.

# Uso della modalità Sequence Mute

In modalità Sequence Mute, è possibile controllare con un performance pad il silenziamento per ciascun slot di campionamento.

In questo modo è possibile rimuovere e aggiungere colpi di cassa, rullante o altri suoni percussivi per modificare l'arrangiamento dei loop ritmici creati con il sequencer.

# **1 Richiamo e riproduzione di una sequenza.**

= *Richiamo e riproduzione di una sequenza salvata* (p. 20)

# **2** Tenere premuto il pulsante [PARAMETER<].

rekordbox dj rimane in modalità Sequence Mute mentre viene premuto il pulsante [**PARAMETER** 

Se il pulsante [PARAMETER<] viene rilasciato, la modalità Sequence Mute viene annullata.

# **3 Premere un performance pad.**

L'audio dello slot assegnato al pad premuto viene silenziato.

! Se lo stesso pad viene premuto di nuovo, il silenziamento viene annullato.

# Uso della modalità Sequence Erase

In modalità Sequence Erase, è possibile cancellare le sequenze in base agli slot di campionamento.

# **1 Richiamo e riproduzione di una sequenza.**

= *Richiamo e riproduzione di una sequenza salvata* (p. 20)

# **2 Tenere premuto il pulsante [PARAMETER▶].**

rekordbox dj rimane in modalità Sequence Erase mentre viene premuto il pulsante [**PARAMETER**d].

**Se il pulsante [PARAMETER▶]** viene rilasciato, la modalità Sequence Erase viene annullata.

# **3 Premere un performance pad.**

L'audio del solo slot assegnato al pad premuto viene cancellato.

# Uso della modalità slip

Quando la modalità è impostata, la riproduzione normale continua sullo sfondo col ritmo originale durante la riproduzione scratch, loop e hot cue. Se lo scratching, looping o la riproduzione di hot cue vengono cancellati, la riproduzione riprende dalla posizione in cui si era cancellata l'operazione.

Diviene quindi possibile ottenere varie performance senza alterare il ritmo.

! Inizialmente il pulsante [**SLIP**] sii illumina quando si passa alla modalità slip e lampeggia se la riproduzione continua sullo sfondo.

**20 It**

# <span id="page-20-0"></span>Slip hot cue

# **1 Premere il pulsante della modalità [HOT CUE].**

Impostare la modalità hot cue.

# **2 Impostare un hot cue.**

Premere un performance pad per impostare l'hot cue.

# **3 Premere il pulsante [SLIP].**

Il modo passa al modo slip.

# **4 Durante la riproduzione, tenere premuto un performance pad.**

La riproduzione inizia dalla posizione dell'hot cue impostato. La riproduzione continua fintanto che il performance pad rimane premuto.

La riproduzione normale continua sullo sfondo anche mentre viene riprodotto l'hot cue.

# **5 Rimuovere il dito dal performance pad.**

La riproduzione inizia dalla posizione raggiunta sullo sfondo.

! Per cancellare il modo slip, premere di nuovo il pulsante [**SLIP**].

# Slip scratching

# **1 Verificare che la modalità VINYL sia attiva.**

tenendo premuto il pulsante [**SHIFT**], verificare che il pulsante [**SLIP**] sia acceso.

# **2 Premere il pulsante [SLIP].**

Il modo passa al modo slip.

# **3 Per usare lo scratch, premere sulla parte superiore della jog dial durante la riproduzione.**

Anche durante la riproduzione scratch la riproduzione normale continua sullo sfondo.

# **4 Rimuovere la mano dalla parte superiore della jog dial.**

La riproduzione inizia dalla posizione raggiunta sullo sfondo.

! Per cancellare il modo slip, premere di nuovo il pulsante [**SLIP**].

# Come verificare se la modalità VINYL è attivata/disattivata

Per impostazione predefinita, la modalità VINYL è attiva e lo scratch è disponibile. È possibile verificare lo stato corrente controllando lo stato dell'illuminazione del pulsante [**SLIP**] mentre viene premuto il pulsante [**SHIFT**].

- ! Se la modalità VINYL è attiva e viene premuto il pulsante [**SHIFT**], il pulsante [**SLIP**] si accende.
- ! Se la modalità VINYL è disattivata e viene premuto il pulsante [**SHIFT**], il pulsante [**SLIP**] si spegne.

<u>\_\_\_\_\_\_\_\_\_\_\_\_\_\_\_\_</u>

Per attivare/disattivare la modalità VINYL, premere il pulsante [**SLIP**] mentre viene premuto il pulsante [**SHIFT**].

# Slip braking

# **1 Regolare l'impostazione [VINYL SPEED ADJUST] - [TOUCH/BRAKE] nella scheda [Deck] delle [Preferenze] di rekordbox > menu [CONTROLLER].**

L'impostazione **VINYL SPEED ADJUST** regola la velocità con cui la riproduzione del brano si interrompe.

Se si usa lo slip braking, regolare il comando [**TOUCH/BRAKE**] di [**VINYL SPEED ADJUST**] sulla schermata del computer in modo l'audio sfumi

# **2 Premere il pulsante [SLIP].**

Il modo passa al modo slip.

lentamente.

# **3 Durante la riproduzione, premere [PLAY/PAUSE ▶/Ⅱ].**

La riproduzione viene arrestata lentamente. La riproduzione normale continua sullo sfondo anche mentre la riproduzione viene arrestata lentamente.

# **4** Premere di nuovo il pulsante [PLAY/PAUSE ▶/Ⅱ].

La riproduzione inizia dalla posizione raggiunta sullo sfondo.

! Per cancellare il modo slip, premere di nuovo il pulsante [**SLIP**]. <u>\_\_\_\_\_\_\_\_\_\_\_\_\_\_\_\_\_\_\_\_\_\_\_\_</u>

# Slip auto beat looping

# **1 Premere il pulsante [SLIP].**

Il modo passa al modo slip.

# **2 Premere il pulsante [LOOP 1/2X] o [LOOP 2X].**

Seleziona una battuta per la funzione Auto Beat Loop.

# **3 Premere il pulsante [AUTO BEAT LOOP] durante la**

**riproduzione.**

Viene impostato un loop del numero specificato di battute e la riproduzione loop inizia.

Durante la riproduzione loop la riproduzione normale continua sullo sfondo.

# **4 Premere nuovamente il pulsante [AUTO BEAT LOOP].**

La riproduzione di loop viene cancellata e quella normale riprende dalla posizione raggiunta sullo sfondo.

! Per cancellare il modo slip, premere di nuovo il pulsante [**SLIP**].

# 

# Slip looping manuale

**1 Premere il pulsante [SLIP].**

Il modo passa al modo slip.

# **2 Premere il pulsante [LOOP IN] durante la riproduzione, quindi premere il pulsante [LOOP OUT].**

La riproduzione Loop inizia.

Durante la riproduzione loop la riproduzione normale continua sullo sfondo.

# **3 Premere il pulsante [LOOP OUT] mentre si tiene premuto quello [SHIFT].**

La riproduzione di loop viene cancellata e quella normale riprende dalla posizione raggiunta sullo sfondo.

! Per cancellare il modo slip, premere di nuovo il pulsante [**SLIP**].

# Uso della modalità di doppio deck

La modalità di doppio deck permette di controllare contemporaneamente due deck mentre si missano due differenti brani, o nei deck 1 e 3, o nei deck 2 e 4. Una caratteristica di questa funzione è il permettere lo scratching, il looping e l'hot cueing di due brani differenti missati, mescolati e uniti come se fossero un solo brano.

La spiegazione che segue descrive un esempio di controllo simultaneo dei deck 1 e 3.

# **1 Premere il pulsante [DECK3] mantenendo premuto il pulsante [DECK1] o premere il pulsante [DECK1] mantenendo premuto il pulsante [DECK3].**

La modalità DUAL DECK viene attivata e il pulsante [**DECK**], premuto per primo, lampeggia, mentre il pulsante [**DECK**], premuto per ultimo, si accende.

Display di status nella modalità dual deck

Quando si passa alla modalità DUAL DECK, viene visualizzato lo stato deck del pulsante [**DECK**], premuto per primo.

# **2 Premere il pulsante [DECK1] o [DECK3].**

La modalità di doppio deck si disattiva e il pulsante [**DECK**] si accende. Il controller passa al deck del pulsante [**DECK**] che è stato premuto.

# Funzioni controllabili nella modalità di doppio

# deck

Le funzioni che seguono possono essere controllate contemporaneamente in due deck diversi se in modalità di doppio deck.

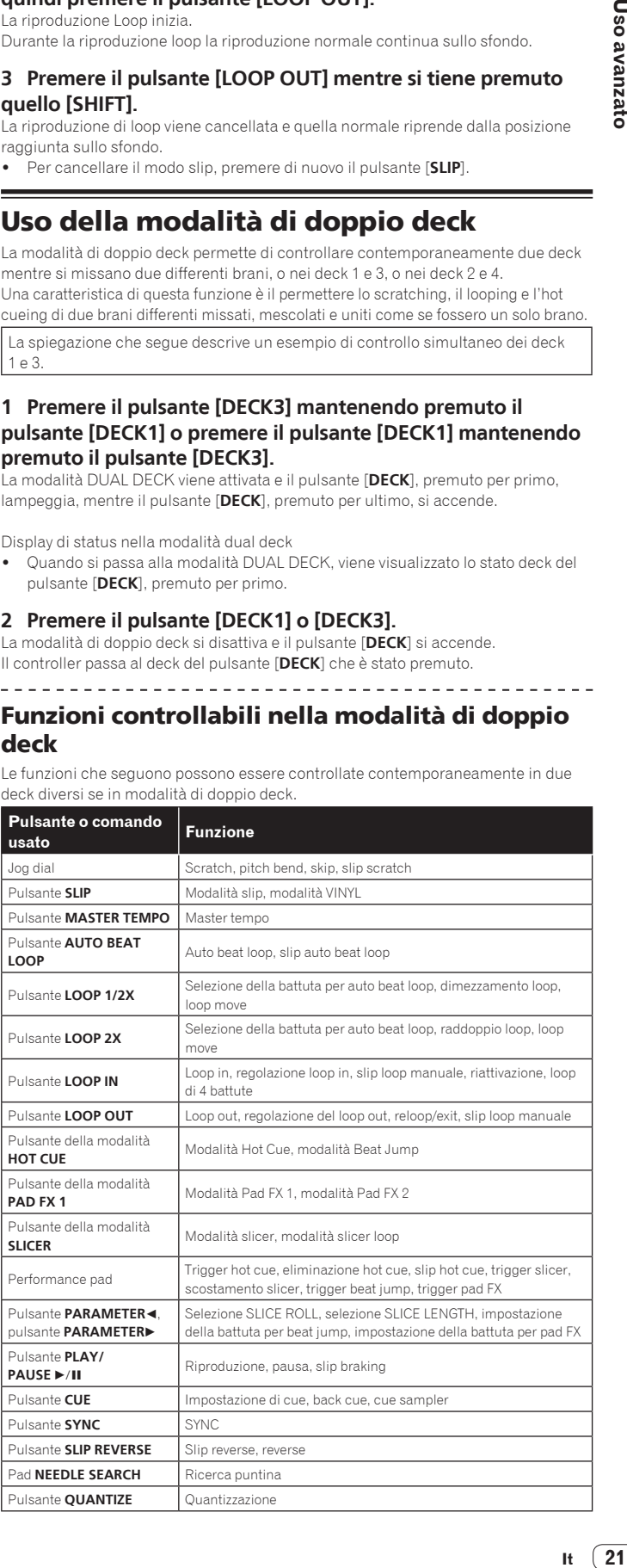

# <span id="page-21-0"></span>**Funzioni limitate alla modalità doppio deck**

In modalità DUAL DECK, le funzioni seguenti possono essere utilizzate solo dal deck per il quale il pulsante [**DECK**] lampeggia.

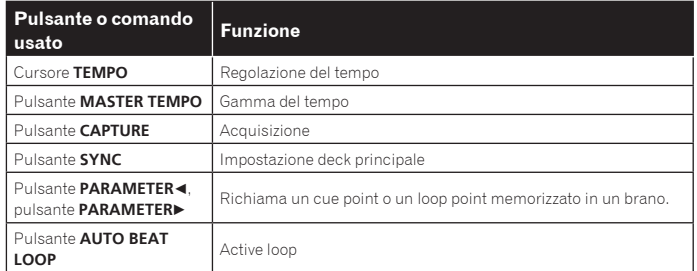

# **Funzione di mirroring dello stato del deck**

Se le seguenti modalità sono in stati diversi per ciascun deck, lo stato viene automaticamente impostato su quello in cui il pulsante [**DECK**] lampeggia. Stati della modalità vinile, della modalità pad, della modalità slip

Uso della funzione di avvio con fader

# Uso della funzione di apertura in dissolvenza di un canale

#### **1 Impostare il cue.**

Portarsi in pausa nella posizione di inizio della riproduzione e premere il pulsante [**CUE**] del deck corrispondente.

# **2 Tenere premuto il pulsante [SHIFT] e muovere il fader del canale dalla posizione più vicina a sé verso il retro.**

La riproduzione inizia dal cue point impostato.

! Se il fader dei canali viene spostato all'indietro dalla posizione più vicina a voi mentre si tiene premuto il pulsante [**SHIFT**] durante la riproduzione, il brano torna istantaneamente al cue point impostato, poi subentra la modalità di pausa. (Back Cue)

Se il fader di canale viene portato dal retro alla posizione più vicina a sé mentre si preme il pulsante [**SHIFT**] mentre in pausa presso un cue, la riproduzione del brano inizia dal cue impostato.

# Uso della funzione di avvio con crossfader

Per utilizzare la funzione di avvio con crossfader, impostare l'interruttore di assegnazione crossfader del canale desiderato su [**A**] o [**B**].

#### **1 Impostare il cue.**

Portarsi in pausa nella posizione di inizio della riproduzione e premere il pulsante [**CUE**] del deck corrispondente.

#### **2 Spostare il crossfader all'estremità sinistra o destra.**

Regolarlo sul lato opposto a quello sul quale è regolato il canale da usare con la funzione volete usare l'avvio con i cursori.

# **3 Tenendo premuto il pulsante [SHIFT], spostare il crossfader in direzione opposta dall'estremità sinistra o destra.**

La riproduzione inizia dal cue point impostato.

! Riportando il crossfader alla posizione originale mente si tiene premuto il pulsante [**SHIFT**] durante la riproduzione, il brano torna istantaneamente al cue point impostato e viene attivata la modalità di pausa (Back Cue). Portando il crossfader dall'estremità sinistra all'estremità destra (dall'estremità destra all'estremità sinistra) mentre si tiene premuto il pulsante [**SHIFT**] durante l'attesa in corrispondenza di un cue, la riproduzione del brano inizia dal cue point impostato.

# Uso del sampler di velocità

Quando la modalità velocity sampler è attiva, il volume del campione varia a seconda della forza con cui i performance pad sono colpiti. Il volume aumenta quando i performance pad vengono colpiti con forza e diminuisce quando vengono colpiti più delicatamente.

Se la modalità sampler velocity è disattivata, il suono viene attivato al volume impostato con rekordbox a prescindere dalla forza con cui vengono colpiti i performance pad.

# Attivazione della modalità velocity sampler

Se viene premuto il pulsante della modalità [**SAMPLER**] mentre si tiene premuto il pulsante [**SHIFT**], viene attivata la modalità velocity sampler.

# Disattivazione della modalità velocity sampler

Premendo il pulsante della modalità [**SAMPLER**], la modalità passa alla modalità normale del sampler (la modalità velocity sampler viene disattivata).

- ! La curva di velocità può essere impostata nella modalità utility.
- = *Modifica dell'impostazione della curva di velocità per la modalità velocity sampler* (p.27)

# Richiamo di un cue point o un loop point memorizzato in un brano

# **1 Caricare il brano i cui punti cue point o loop point si desidera richiamare.**

# **2 Premere il pulsante della modalità [HOT CUE].**

L'unità passa alla modalità hot cue.

#### **3** Premere il pulsante [PARAMETER◀] o [PARAMETER▶].

Per richiamare un cue point impostato prima della posizione di riproduzione corrente, premere il pulsante [PARAMETER<]. Per richiamare un cue point impostato dopo la posizione di riproduzione corrente, premere il pulsante [PARAMETER>]. Il brano si porta al punto richiamato e subentra la pausa.

! A seconda dei valori di [**Preferenze**] di rekordbox, non è possibile richiamare un cue point o un loop point anche se si preme il pulsante [PARAMETER<] o **[PARAMETER** $\blacktriangleright$ ] durante la riproduzione del brano.

#### **4 Premere il pulsante [PLAY/PAUSE].**

La riproduzione normale o loop inizia dal punto richiamato.

# Analisi di brani

Per iniziare l'analisi dei brani, trascinare il file di un brano o una cartella con più file di brani nella lista di brani di rekordbox.

- ! Se un brano viene caricato in un deck premendo il pulsante [**LOAD**] prima del completamento dell'analisi, potrebbe passare del tempo prima che vengano visualizzati BPM e forma d'onda.
- Il tempo richiesto dall'analisi dipende dal numero di brani.

# Uso degli effetti

rekordbox dj ha due unità effetti: FX1 e FX2. Gli effetti possono essere applicati ai deck selezionati. Di seguito viene descritto come assegnare un'unità effetti al canale 1 mediante l'unità.

#### **Visualizzazione su schermo dell'unità effetti di rekordbox dj**

Modalità multi: Si possono selezionare fino a tre battute FX e un rilascio FX per unità effetti e ciascuna battuta FX ha un parametro regolabile.

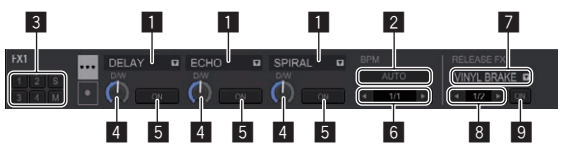

Modalità single: Si possono selezionare una battuta FX e un rilascio FX per unità effetti e la battuta FX ha più parametri regolabili.

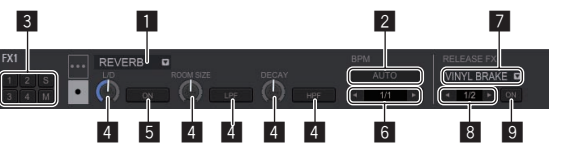

- 1 Visualizza il tipo di battuta FX.
- 2 Visualizza la modalità del tempo della battuta FX.
- 3 Visualizza il numero del deck cui è assegnata l'unità effetto.
- 4 Visualizza lo stato del parametro della battuta FX.
- 
- 5 Visualizza l'impostazione di attivazione/disattivazione della battuta FX.<br>6 Visualizza la battuta con cui viene sincronizzato l'effetto della battuta F 6 Visualizza la battuta con cui viene sincronizzato l'effetto della battuta FX o il
- tempo dell'effetto. 7 Visualizza il tipo di rilascio FX.
- 
- 8 Visualizza la battuta con cui viene sincronizzato il rilascio FX.
- 9 Visualizza l'impostazione di attivazione/disattivazione del rilascio FX.

**22 It**

# Utilizzo della battuta FX in modalità multi

# **1 Premere il comando [RELEASE FX] mentre si preme il pulsante [SHIFT] per cambiare la modalità FX di rekordbox dj in modalità multi.**

La modalità passa da multi a single o viceversa ogni volta che si esegue questa operazione.

# **2 Premere il pulsante [FX1] o il pulsante [FX2] del canale 1 per selezionare l'unità effetti da assegnare.**

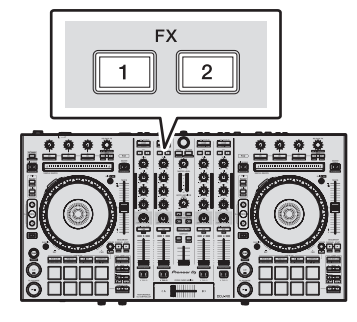

Il numero del deck cui è assegnata l'unità effetti è evidenziato nella schermata di rekordbox dj.

# **3 Premere il pulsante del parametro di effetto 1 mentre si preme il pulsante [SHIFT] per scegliere il primo tipo di battuta FX.**

Per scegliere il secondo tipo di battuta FX, premere il pulsante del parametro di effetto 2 mentre si preme il pulsante [**SHIFT**].

Per scegliere il terzo tipo di battuta FX, premere il pulsante del parametro di effetto 3 mentre si preme il pulsante [**SHIFT**].

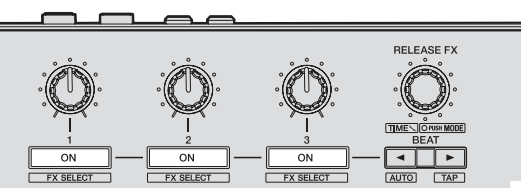

Il tipo di battuta FX selezionato viene visualizzato sulla schermata di rekordbox dj.

# **4 Premere il pulsante del parametro di effetto 1 per attivare la prima battuta FX.**

Premere il pulsante del parametro di effetto 2 per attivare la seconda battuta FX. Premere il pulsante del parametro di effetto 3 per attivare la terza battuta FX.

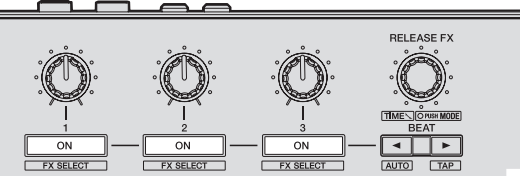

Il pulsante [**ON**] dell'effetto corrispondente viene evidenziato sulla schermata di rekordbox dj.

# **5 Usare il comando del parametro di effetto 1 per regolare il parametro della prima battuta FX.**

Usare il comando del parametro di effetto 2 per regolare il parametro della seconda battuta FX. Usare il comando del parametro di effetto 3 per regolare il parametro della terza

battuta FX.

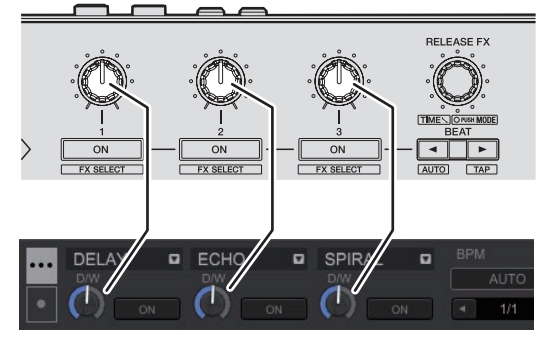

# **6** Premere il pulsante [BEAT<] o [BEAT>] in modo da **regolare la frazione di battuta con cui sincronizzare l'audio con effetto.**

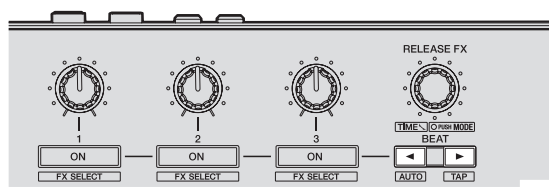

- A seconda del tipo di battuta FX, può essere specificato mediante parametri invece che una battuta.
- ! Si può anche impostare il valore BPM utilizzato come base per il tempo dell'effetto con l'intervallo con il quale si preme il pulsante [BEAT>] mentre si preme il pulsante [**SHIFT**].
	- = *Cambiamento della modalità di tempo di un effetto* (p.24)

# <u>. . . . . . . . . . . . . . . . . .</u> Utilizzo della battuta FX in modalità single

# **1 Premere il comando [RELEASE FX] mentre si preme il pulsante [SHIFT] per cambiare la modalità FX di rekordbox dj in modalità single.**

La modalità passa da multi a single o viceversa a ogni pressione dei pulsanti.

# **2 Premere il pulsante [FX1] o il pulsante [FX2] del canale 1 per selezionare l'unità effetti da assegnare.**

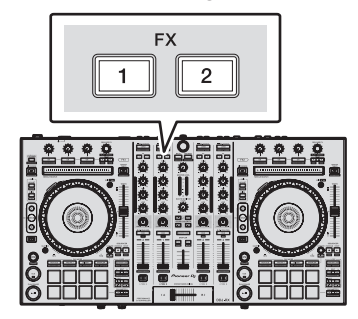

Il numero del deck cui è assegnata l'unità effetti è evidenziato nella schermata di rekordbox dj.

# **3 Premere il pulsante del parametro di effetto 1 mentre si preme il pulsante [SHIFT] per scegliere il tipo di battuta FX.** La battuta FX selezionata viene visualizzata sulla schermata di rekordbox dj.

# **4 Premere il pulsante del parametro di effetto 1 per attivare la battuta FX.**

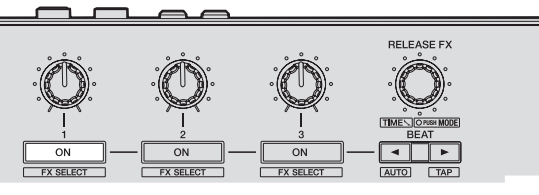

- A ogni pressione di questo pulsante la battuta FX si attiva o disattiva. ! Il pulsante [**ON**] dell'effetto viene evidenziato sulla schermata di rekordbox dj.
- **5 Premere il pulsante del parametro 2 o del parametro 3 dell'effetto per cambiare i parametri della battuta FX.**

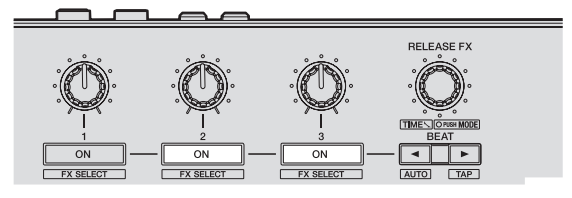

A seconda del tipo di battuta FX, il pulsante potrebbe non accendersi anche se viene usato.

# <span id="page-23-0"></span>**6 Azionare il comando del parametro dell'effetto per regolare i parametri della battuta FX.**

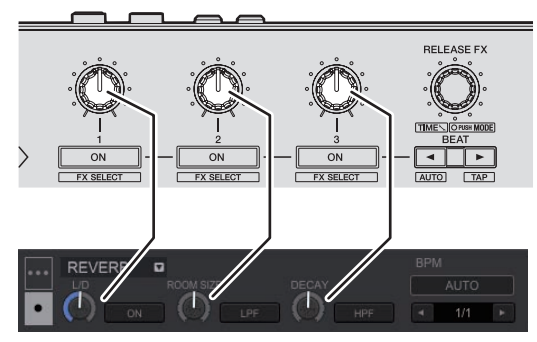

# **7** Premere il pulsante [BEAT◀] o [BEAT▶] in modo da **regolare la frazione di battuta con cui sincronizzare l'audio con effetto.**

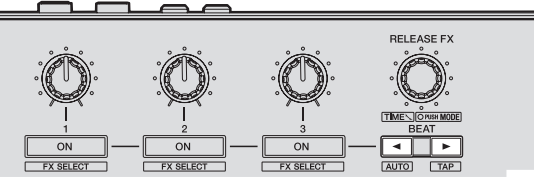

- A seconda del tipo di battuta FX, può essere specificato mediante parametri invece che una battuta.
- Si può anche impostare il valore BPM utilizzato come base per il tempo dell'effetto con l'intervallo con il quale si preme il pulsante [BEAT>] mentre si preme il pulsante [**SHIFT**].
	- = *Cambiamento della modalità di tempo di un effetto* (p.24) \_\_\_\_\_\_\_\_\_\_\_\_\_\_\_\_\_\_\_\_\_\_\_\_\_\_\_\_\_\_\_\_\_\_

# Cambiamento della modalità di tempo di un effetto

Con gli effetti di rekordbox dj, sono disponibili due modi per impostare il tempo della battuta FX: tramite la "modalità BPM auto" o la "modalità BPM tap".

! La modalità BPM auto è quella predefinita.

# Modalità BPM auto

Il valore BPM del brano viene usato come base del tempo dell'effetto.

# Modalità BPM tap

Il valore BPM usato come base per l'effetto viene calcolato dall'intervallo con cui si preme il pulsante [BEAT>] mentre si preme il pulsante [SHIFT].

# Passaggio alla modalità sfioramento BPM

# **Premere il pulsante [BEAT▶] mentre si preme il pulsante [SHIFT].**

- Se si preme il pulsante [BEAT<] mentre si preme il pulsante [SHIFT], la modalità cambia in BPM auto.
- 

# Uso del rilascio FX

Il rilascio FX disattiva la battuta FX attiva sino a quel momento insieme all'aggiunta di un effetto.

Il brano riprodotto e l'audio dell'effetto possono essere collegati lentamente mediante il rilascio FX.

È possibile utilizzare un solo rilascio FX per unità effetti sia in modalità multi che in modalità single.

# **1 Premere il pulsante [FX1] o il pulsante [FX2] del canale 1 per selezionare l'unità effetti da assegnare.**

Il numero del deck cui è assegnata l'unità effetti è evidenziato nella schermata di rekordbox dj.

# **2 Girare il comando [RELEASE FX] per selezionare il tipo di rilascio FX.**

# **3 Fare clic sul pulsante [**c**] o [**d**] nella schermata di rekordbox dj per impostare la battuta del rilascio FX.**

La battuta del rilascio FX può essere impostata a parte rispetto all'impostazione per la battuta FX.

# **4 Tenere premuto il comando [RELEASE FX].**

Se il rilascio FX selezionato viene attivato, la battuta FX attiva sino a quel momento nella stessa unità effetti viene disattivata.

# **5 Rilasciare il comando [RELEASE FX].**

Il rilascio FX viene disattivato.

# Uso della funzione SOUND COLOR FX

Questi effetti cambiano in sintonia con i controlli [**COLOR**] dei vari canali.

# **1 Premere uno dei pulsanti [SOUND COLOR FX (NOISE, CRUSH, PITCH, FILTER)].**

Questo sceglie il tipo di effetto.

- Il pulsante premuto lampeggia.
- ! Anche quando è selezionato uno dei pulsanti [**SOUND COLOR FX**], se si preme un pulsante [**SOUND COLOR FX**] diverso, viene selezionato il pulsante appena premuto.
- .<br>Viene impostato lo stesso effetto per tutti i canali.

# **2 Girare il controllo [COLOR].**

L'effetto viene applicato al canale o ai canali il cui controllo era stato ruotato

# Cancellazione dell'effetto SOUND COLOR FX

# **Premere il pulsante [SOUND COLOR FX] lampeggiante.** L'effetto viene cancellato.

# Tipi di effetto SOUND COLOR FX

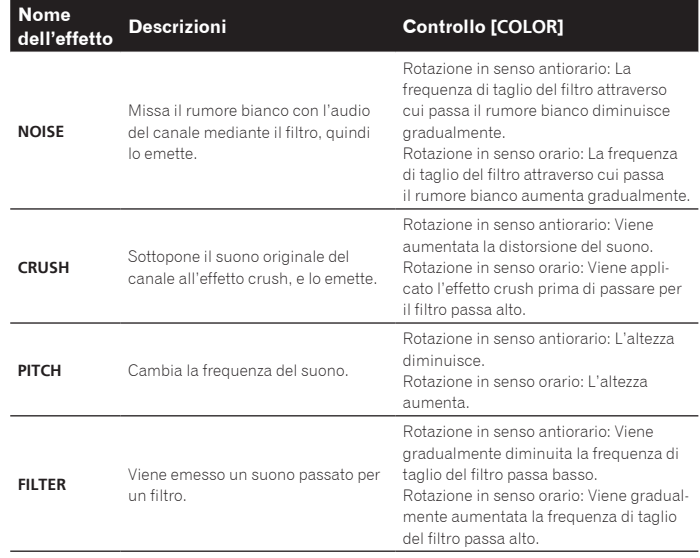

# Uso delle funzioni di registrazione

rekordbox dj incorpora funzioni di registrazione e può registrare audio missato. Per istruzioni dettagliate sulla registrazione, vedere il manuale del software rekordbox.

# **1 Fare clic sul pulsante [REC] nella sezione globale di rekordbox dj.**

Nella schermata di rekordbox dj compare il pannello utilizzato per registrare.

# **2 Fare clic su nel pannello di registrazione di rekordbox dj per avviare la registrazione.**

- Se si fa nuovamente clic su  $\bullet$ , la registrazione si interrompe.
- Se la registrazione è completata, il file viene salvato automaticamente.
- ! La destinazione di salvataggio del file può essere modificata nella scheda [**Preferenze**] > [**Controller**] > [**Other**] di rekordbox.

# Uso di ingressi dall'esterno

Sono disponibili quattro sistemi di ingresso esterno per collegare un lettore DJ o un giradischi analogico. Il mixer a 4 canali di questa unità può gestire suoni in ingresso dall'esterno senza utilizzare un computer. Le funzioni del mixer riportate di seguito possono essere controllate senza collegamento a un computer.

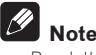

- ! Per dettagli sulle varie voci, vedere *Collegamenti* (p.7) e *Nome delle varie parti e funzioni* (p.9).
- Le funzioni seguente non sono utilizzabili con ingressi dall'esterno. — Impostazione del tempo del brano (premendo il pulsante della cuffia [**CUE**] insieme a quello [**SHIFT**])
- Funzione di avvio con fader (tenendo premuto il pulsante [**SHIFT**], spostare il fader canali o il crossfader)
- Applicazione dell'effetto rekordbox dj
- I valori regolati con i diversi comandi di rekordbox dj sono diversi dai valori regolati con i diversi comandi per l'ingresso esterno.

# Sezione mixer

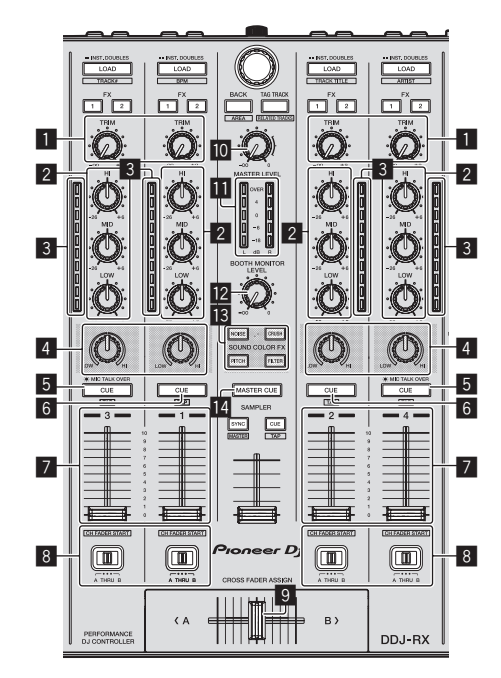

------------

- 1 Controllo **TRIM**<br>2 Controlli EQ (HI
- 2 Controlli **EQ** (**HI**, **MID**, **LOW**)
- Indicatore del livello del canali
- 4 Controllo **COLOR**
- 5 Pulsante della cuffia **CUE**/**MIC TALK OVER**
- 6 Pulsante della cuffia **CUE**
- Fader canali 8 Interruttore Crossfader Assign
- **9** Crossfader
- **10** Controllo **MASTER LEVEL**
- **11** Indicatore del livello principale
- **2** Controllo **BOOTH MONITOR LEVEL**
- **B** Pulsanti **SOUND COLOR FX**

<u>. . . . . . . . . . . . . . .</u>

**E** Pulsante **MASTER CUE** 

# Pannello anteriore

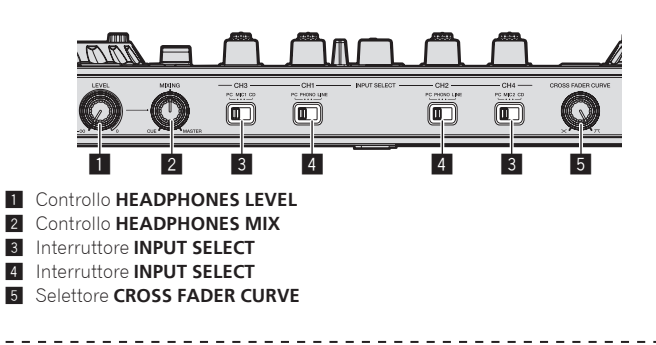

. 2 2 2 2 2 2 2 2 2 2 2

# Missaggio del suono dal microfono

- **1 Collegare un microfono al terminale [MIC1] o [MIC2].**
- **2 Portare l'interruttore [INPUT SELECT] su [MIC1] o [MIC2].**

# **3 Utilizzare il controllo [TRIM] e il fader canali per regolare il livello audio in uscita da ciascun canale.**

- ! L'audio può essere regolato con i comandi [**EQ** (**HI**, **MID**, **LOW**)], mentre l'effetto **SOUND COLOR FX** selezionato può essere applicato mediante il comando [**COLOR**].
- Anche se si sposta il crossfader, il volume audio dei canali per cui l'interruttore [**INPUT SELECT**] è impostato su [**MIC1**] o [**MIC2**] non varia.

# Missaggio del suono di un lettore DJ, ecc.

**1 Collegare un lettore DJ o altro dispositivo con uscita a livello di linea al terminale [CD] o [PHONO/LINE].**

- **2 Portare l'interruttore [INPUT SELECT] su [CD] o [LINE].**
- **3 Utilizzare il controllo [TRIM] e il fader canali per regolare il livello audio in uscita da ciascun canale.**
	- ! L'audio può essere regolato con i comandi [**EQ** (**HI**, **MID**, **LOW**)], mentre l'effetto **SOUND COLOR FX** selezionato può essere applicato mediante il comando [**COLOR**].

# Missaggio del suono di un giradischi analogico, ecc.

**1 Collegare un lettore analogico o altro dispositivo che produca segnale a livello fono (testine a MM) ai terminali [PHONO/LINE].**

- ! Collegare il cavo di messa a terra di un lettore analogico al terminale **SIGNAL GND** di questa unità.
- **2 Portare l'interruttore [INPUT SELECT] su [PHONO].**

# **3 Utilizzare il controllo [TRIM] e il fader canali per regolare il livello audio in uscita da ciascun canale.**

! L'audio può essere regolato con i comandi [**EQ** (**HI**, **MID**, **LOW**)], mentre l'effetto **SOUND COLOR FX** selezionato può essere applicato mediante il comando [**COLOR**].

# <span id="page-25-0"></span>Modifica delle impostazioni

# Avvio della modalità utility

Se la modalità delle utilità viene avviata quando l'unità e è collegata a un computer tramite cavo USB, lo status impostato potrebbe non venire visualizzato correttamente.

# **1 Scollegare il cavo USB dal computer.**

**2 Premere l'interruttore [STANDBY/ON] del pannello posteriore di questa unità per portarla in standby.** Porta questa unità in modalità di standby.

**3** Premere insieme i pulsanti [SHIFT] e [PLAY/PAUSE ▶/Ⅱ] **del deck sinistro, premere l'interruttore [STANDBY/ON] del pannello posteriore di questa unità.** Viene avviata la modalità utility.

**4 Una volta avviata la modalità utility, azionare il controller per le voci le cui impostazioni si desidera modificare.**

Per quanto riguarda le impostazioni modificabili, vedere le spiegazioni che seguono.

# **5 Premere l'interruttore [STANDBY/ON] del pannello**

**posteriore di questa unità per portarla in standby.** Per salvare le impostazioni, portare l'interruttore [**STANDBY/ON**] sul pannello posteriore in posizione di standby e uscire dalla modalità utility.

# Le modalità di utility

Possono venire cambiate le seguenti impostazioni:

- ! Impostazione controller MIDI
- ! Impostazioni di apertura in dissolvenza dei canali
- ! Impostazione dell'avvio con crossfader
- ! Impostazione del livello dell'attenuatore di uscita principale
- ! Impostazione del lampeggiare in modalità slip
- ! Pulsante [**SLIP**] acceso/impostazione funzionamento flash
- ! Impostazioni della modalità demo
- ! Impostazione della curva di velocità in modalità velocity sampler
- Impostazione del cut lag del crossfader
- ! Impostazione di uscita del microfono del monitor per cabina
- ! Impostazione della modalità di illuminazione della jog dial
- ! Impostazione della lunghezza back spin
- ! Impostazione operativa del filtro di taglio delle frequenze basse del microfono
- ! Impostazione operativa del messaggio MIDI crossfader

\_\_\_\_\_\_\_\_\_\_\_\_\_\_\_\_\_\_\_\_\_\_\_\_\_\_\_\_ Funzionamento forzato dell'unità come

# controller MIDI generico

Il funzionamento dell'unità cambia automaticamente a seconda che rekordbox sia in esecuzione o meno, come descritto di seguito.

- ! Quando è in esecuzione rekordbox, il funzionamento del controller dipende dalle funzioni di rekordbox dj.
- ! Quando rekordbox non è in esecuzione, l'unità funziona come controller MIDI generico.

Anche se rekordbox è in esecuzione, è possibile forzare l'unità in modo che funzioni come un controller MIDI generico.

# **Premere il pulsante della modalità [HOT CUE] sul deck destro oppure il pulsante della modalità [PAD FX 1].**

- ! Pulsante della modalità [**HOT CUE**] acceso: il funzionamento cambia automaticamente a seconda di se rekordbox sia in esecuzione o meno.
- ! Pulsante della modalità [**PAD FX 1**] acceso: A prescindere dallo stato di esecuzione di rekordbox, l'unità funziona come controller MIDI generico.

# Modifica delle impostazioni di apertura in dissolvenza di canale

\_\_\_\_\_\_\_\_\_\_\_\_\_\_\_\_\_\_\_\_\_\_\_\_\_\_\_\_\_

Le impostazioni della funzione di apertura in dissolvenza di canale possono essere cambiate.

! La funzione di apertura in dissolvenza dei canali è abilitata per impostazione predefinita.

# **Premere il pulsante del parametro 1 o del parametro 2 dell'effetto sul deck sinistro.**

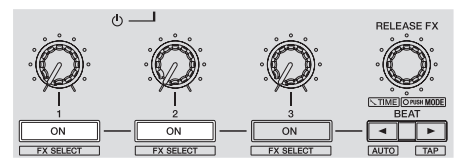

- ! Pulsante del parametro di effetto 1 acceso: La funzione di apertura in dissolvenza dei canali è abilitata.
- Pulsante del parametro di effetto 2 acceso: La funzione di apertura in dissolvenza dei canali è disabilitata.

# Modifica dell'impostazione di avvio con crossfader

È possibile modificare l'impostazione della funzione di avvio con crossfader. La funzione di avvio con crossfader è abilitata per impostazione predefinita.

# **Premere il pulsante del parametro 1 o del parametro 2 dell'effetto sul deck destro.**

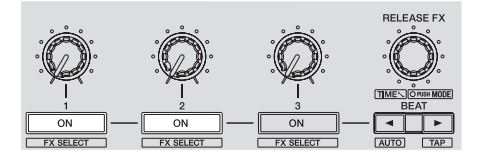

- Pulsante del parametro di effetto 1 acceso: La funzione di avvio con crossfader è abilitata.
- Pulsante del parametro di effetto 2 acceso: La funzione di avvio con crossfader è disabilitata.

# Impostazione del livello dell'attenuatore di uscita principale

! L'impostazione predefinita è 0 dB.

# **Premere uno dei pulsanti della modalità [HOT CUE], modalità [PAD FX 1] o modalità [SLICER] del deck sinistro.**

- ! Pulsante [**HOT CUE**] acceso: 0 dB (nessuna attenuazione)
- ! Pulsante della modalità [**PAD FX 1**] acceso: –3 dB
- Pulsante [SLICER] acceso: -6 dB

# Modifica dell'impostazione di lampeggiamento in modalità slip

A modalità slip attivata, i pulsanti in essa utilizzabili (indicatore della jog dial, pulsante [**AUTO BEAT LOOP**], pulsante [**PLAY/PAUSE >/II**], ecc.) lampeggiano. Questa impostazione consente di disattivare il lampeggiare di questi pulsanti.

! l lampeggiare in modalità slip mode è attivato come default.

# **Premere il pulsante [SLIP] del deck sinistro.**

- ! Pulsante [**SLIP**] acceso: Lampeggiare in modalità slip attivato
- Pulsante [SLIP] spento: Lampeggiare in modalità slip disattivato

# Impostazione del pulsante [**SLIP**] acceso/ funzionamento flash

Inizialmente il pulsante [**SLIP**] sii illumina quando si passa alla modalità slip e lampeggia se la riproduzione continua sullo sfondo.

Con questa impostazione, è possibile rendere il pulsante [**SLIP**] lampeggiante quando viene avviata la modalità slip, a prescindere dal fatto che la riproduzione normale prosegua quando il ritmo originale continua in sottofondo.

# **Premere il pulsante [SLIP] sul deck destro.**

- ! Il pulsante [**SLIP**] si accende: il pulsante [**SLIP**] lampeggia quando si passa alla modalità slip
- ! Pulsante [**SLIP**] spento: il pulsante [**SLIP**] si accende quando si passa alla modalità slip e il pulsante [**SLIP**] lampeggia se la riproduzione normale continua quando il ritmo originale continua in sottofondo.

**26 It**

# Modifica dell'impostazione in modalità demo

La modalità demo dell'unità viene impostata se non si eseguono operazioni per 10 minuti in condizioni di uso normali. La modalità demo può essere modificata.

- ! Per impostazione predefinita, la modalità demo si avvia se non si eseguono operazioni per 10 minuti.
- Se un comando o pulsante di questa unità viene usato in modalità demo, questa viene cancellata.

# **Premere il pulsante [AUTO BEAT LOOP] sul deck destro.**

L'impostazione della modalità demo cambia ad ogni pressione del pulsante [**AUTO BEAT LOOP**].

Il valore attualmente impostato viene indicato da come si accendono i pulsanti [**LOOP 1/2X**], [**LOOP 2X**], [**LOOP IN**] e [**LOOP OUT**].

- ! Si accende il pulsante [**LOOP 1/2X**]: modalità demo disattivata
- ! Si accende il pulsante [**LOOP 2X**]: la modalità demo si avvia se non si eseguono operazioni per 1 minuto
- Si accende il pulsante [LOOP IN]: la modalità demo si avvia se non si eseguono operazioni per 5 minuti
- ! Si accende il pulsante [**LOOP OUT**]: la modalità demo si avvia se non si eseguono operazioni per 10 minuti

# Modifica dell'impostazione della curva di velocità per la modalità velocity sampler

Usare la procedura seguente per impostare la curva di velocità della modalità velocity sampler. È possibile scegliere uno delle quattro curve di velocità. La curva predefinita è la 3.

# **Premere il pulsante [AUTO BEAT LOOP] del deck sinistro.**

L'impostazione della curva di velocità cambia ad ogni pressione del pulsante [**AUTO BEAT LOOP**].

Il valore attualmente impostato viene indicato da come si accendono i pulsanti [**LOOP 1/2X**], [**LOOP 2X**], [**LOOP IN**] e [**LOOP OUT**].

Curva 1

Curva 2

Curva 3

Curva 4

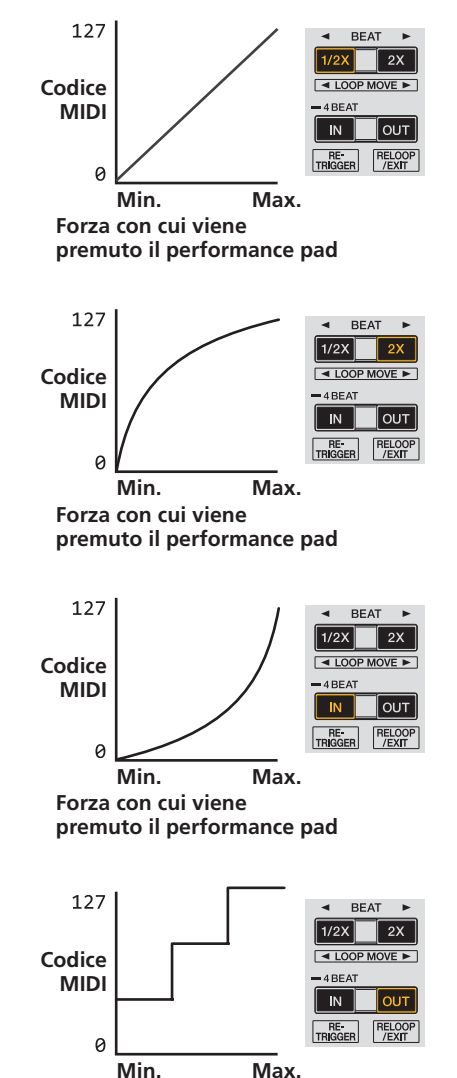

**Forza con cui viene premuto il performance pad**

# Regolazione del cut lag del crossfader

Regolare il cut lag su entrambe le estremità del crossfader. Può essere regolato da 0 (0,5 mm) a 52 (5,7 mm) con incrementi di 0,1 mm.

- ! La posizione cut lag riportata sopra rappresenta una guida e potrebbe non corrispondere alla posizione con la quale il volume audio viene azzerato.
- Per impostazione predefinita, è impostato su 5 (1 mm).

# **Ruotare la manopola selettrice.**

L'impostazione corrente (da 0 a 52) è visualizzata dallo stato di accensione dell'indicatore di livello del canale.

- ! Numero di segmenti accesi dell'indicatore di livello del canale [**CH3**]: decine
- ! Numero di segmenti accesi dell'indicatore di livello del canale [**CH1**]: unità

# Impostazione dell'uscita microfono del monitor per cabina

Per impostazione predefinita, è impostata per inviare in uscita l'audio del microfono dal terminale [**BOOTH OUT**].

# **Premere il pulsante della modalità [SAMPLER] sul deck destro.**

- ! Pulsante [**SAMPLER**] acceso: invia in uscita l'audio del microfono dal terminale [**BOOTH OUT**]
	- ! Pulsante [**SAMPLER**] spento: non invia in uscita l'audio del microfono dal terminale [**BOOTH OUT**]

# Commutazione della modalità di illuminazione nell'area bianca della manopola

È possibile regolare lo schema di illuminazione dell'area bianca dell'illuminazione circostante la parte centrale della manopola.

! È possibile impostare separatamente l'illuminazione per i deck 1 / 2 e per i deck 3 / 4. ! Per impostazione predefinita, i deck 1 e 2 sono impostati sul pattern 2 mentre i deck 3 e 4 sono impostati sul pattern 4.

# **Premere uno dei performance pad da 1 a 5 sul deck sinistro (o sul deck destro).**

Il centro delle jog dial si accende una volta tutto intorno. L'impostazione attuale viene indicata da come si accendono i performance pad.

Se si preme uno dei performance pad sul deck sinistro, viene impostata l'illuminazione per i deck 1 e 2. Se viene premuto un performance pad sul deck destro, viene impostata l'illuminazione per i deck 3 e 4.

Pattern 1

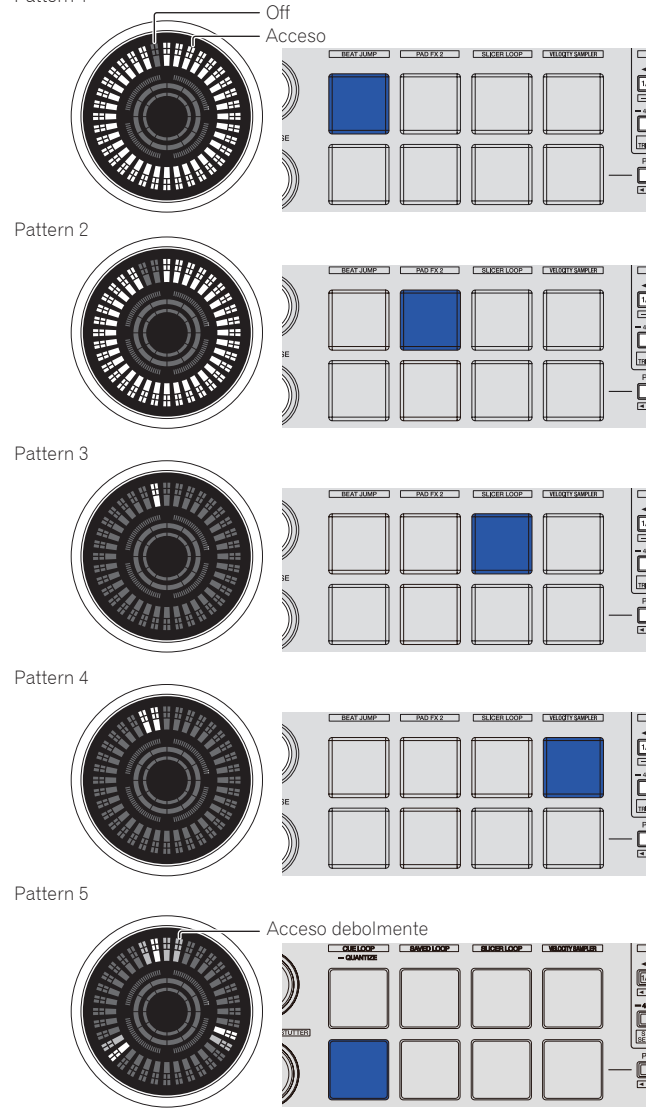

# <span id="page-27-0"></span>Commutazione della modalità di illuminazione nell'area rossa della manopola

È possibile impostare la luce dell'area rossa dell'illuminazione della parte centrale della manopola sul display on air o sul display di stato della modalità slip. Il display on air è quello impostato in modo predefinito.

# **Premere i performance pad 6 o 7 sul deck sinistro.**

Pad 6 acceso: L'indicatore si illumina quando l'audio del deck in uso può essere trasmesso come audio master. (Display on air)

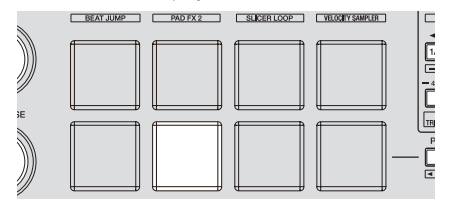

Pad 7 acceso: si accende o lampeggia in modo analogo al pulsante [**SLIP**].

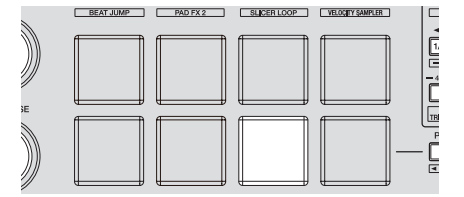

# Modifica della lunghezza backspin

È possibile impostare l'unità in modo che il back spin risulti più lungo della quantità della rotazione della manopola quando si opera la manopola in modalità back spin. È possibile selezionare la lunghezza dell'operazione back spin da una delle tre opzioni: breve, normale o lunga.

L'impostazione predefinita per la lunghezza back spin è normale.

#### **Premere uno dei performance pad da 6 a 8 sul deck destro.** Pad 6 acceso: lunghezza back spin breve

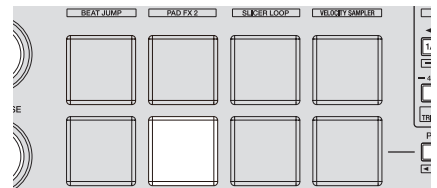

Pad 7 acceso: lunghezza back spin normale

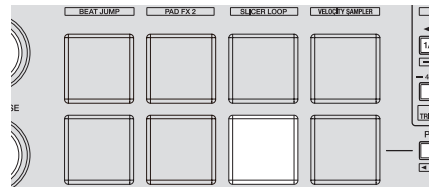

Pad 8 acceso: lunghezza back spin lunga

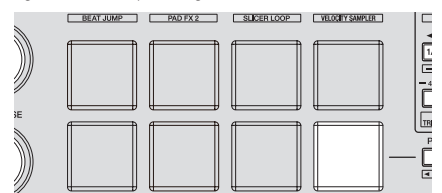

# Disattivazione del filtro di taglio delle frequenze basse del microfono

Per l'audio del microfono, viene utilizzato un filtro per attenuare le frequenze più basse della voce umana.

Tale filtro di taglio delle frequenze basse riduce l'impatto del rumore di fondo generato da altoparlanti, ecc. nel microfono.

Con questa impostazione, è possibile disattivare il filtro di taglio delle frequenze basse dell'audio del microfono.

- ! Il filtro di taglio delle frequenze basse dell'audio del microfono può essere impostato sull'opzione microfono 1 o microfono 2.
- ! Per impostazione predefinita, il filtro di taglio delle frequenze basse del microfono è attivato.

# **Premere il pulsante [BEAT<] sul deck sinistro (o sul deck destro).**

Se si preme il pulsante [BEAT<] del deck sinistro, viene attivato il filtro di taglio delle frequenze basse del microfono 1. Se si preme il pulsante [BEAT<sup>[4]</sup> del deck destro, viene attivato il filtro di taglio delle frequenze basse del microfono 2.

- $\bullet$  Pulsante [BEAT<] acceso: Il filtro di taglio delle frequenze basse del microfono è attivato.
- Pulsante [**BEAT**<] non acceso: Il filtro di taglio delle frequenze basse del microfono è disattivato.

-----------------------------

# Disattivazione dell'ottimizzazione dei messaggi MIDI crossfader

Se si ruota il selettore [**CROSS FADER CURVE**] completamente in senso orario, metodo di uscita dei messaggi MIDI crossfader viene ottimizzato per migliorare la risposta del crossfader durante lo scratching.

Con questa impostazione, l'ottimizzazione dei messaggi MIDI crossfader può essere è disattivata.

- Con questa impostazione, l'ottimizzazione dei messaggi MIDI crossfader è attivata.
- L'ottimizzazione dei messaggi MIDI crossfader viene eseguita solo se il selettore **[CROSS FADER CURVE**] è ruotato a fondo in senso orario.
- Se è abilitata l'ottimizzazione dei messaggi MIDI crossfader, è possibile che la posizione del crossfader nel pannello del mixer di rekordbox dj non corrisponda alla posizione del crossfader su questa unità.

# **Premere il pulsante [MASTER TEMPO] sul deck sinistro.**

- ! Pulsante [**MASTER TEMPO**] acceso: l'ottimizzazione dei messaggi MIDI crossfader è attivata.
- ! Pulsante [**MASTER TEMPO**] spento: l'ottimizzazione dei messaggi MIDI crossfader è disattivata.

# Regolazione della sensibilità del sensore a sfioramento della jog dial

Questa unità ha una modalità di regolazione della sensibilità del sensore a sfioramento della jog dial.

! Il valore impostato nella modalità di regolazione della sensiblità della jog dial viene conservato anche una volta spenta questa unità.

La sensibilità delle jog dial sinistra e destra può essere regolato separatamente. Di seguito diamo un esempio di procedura di regolazione della sensibilità della jog dial sinistra.

# **1 Collegare questa unità al computer con il cavo USB incluso.**

# **2 Premere il pulsante [DECK1] o [DECK3] mentre si tiene premuto il pulsante [SHIFT].**

La modalità di regolazione della sensibilità è impostata e la sensibilità attuale viene visualizzata dall'indicatore nell'area centrale della manopola.

! Nella modalità di regolazione della sensibilità, eseguire ciascuna operazione entro 3 secondi. (Se trascorrono oltre 3 secondi dalla pressione di un pulsante, il valore già in memoria permane e l'indicatore normale fa ritorno.)

# **3 Premere il pulsante [DECK1] o [DECK3] mentre si tiene premuto il pulsante [SHIFT].**

La sensibilità aumenta ad ogni pressione del pulsante [**DECK1**] e diminuisce a quella del pulsante [**DECK3**].

Quando la sensibilità della manopola viene regolata e la sensibilità impostata viene visualizzata dall'indicatore nell'area centrale della manopola.

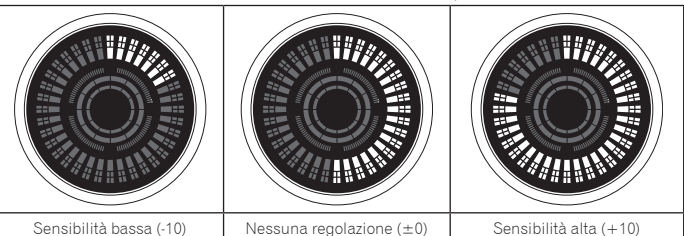

La sensibilità della jog dial è regolabile in 37 passi.

La regolazione predefinita è "No adjustment  $(±0)$ ".

Per regolare la sensibilità della jog dial sul lato destro, premere il pulsante [**DECK2**] o [**DECK4**] mentre si tiene premuto il pulsante [**SHIFT**].

# **4 Ad impostazione completa, attendere circa 3 secondi.**

Se trascorrono oltre 3 secondi dalla pressione di un pulsante, il valore già in memoria permane e l'indicatore normale fa ritorno.

**28 It**

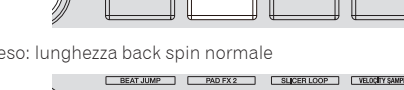

# <span id="page-28-0"></span>Informazioni aggiuntive

# **Diagnostica**

- ! Se si ritiene che l'unità sia guasta, controllare la voci della riportate di seguito e accedere al sito Pioneer DJ e selezionare [**FAQ**] per il [**DDJ-RX**]. A volte il problema risiede in un altro componente. Controllare tutti i componenti ed apparecchi elettronici usati. Se il problema non può venire eliminato, chiedere assistenza tecnica al più vicino centro assistenza o rivenditore autorizzato Pioneer.
- . Questa unità può non funzionare a causa di elettricità statica o altre influenze esterne. In questo caso, il funzionamento corretto dovrebbe tornare spegnendo questa unità, attendendo un minuto e riaccende.

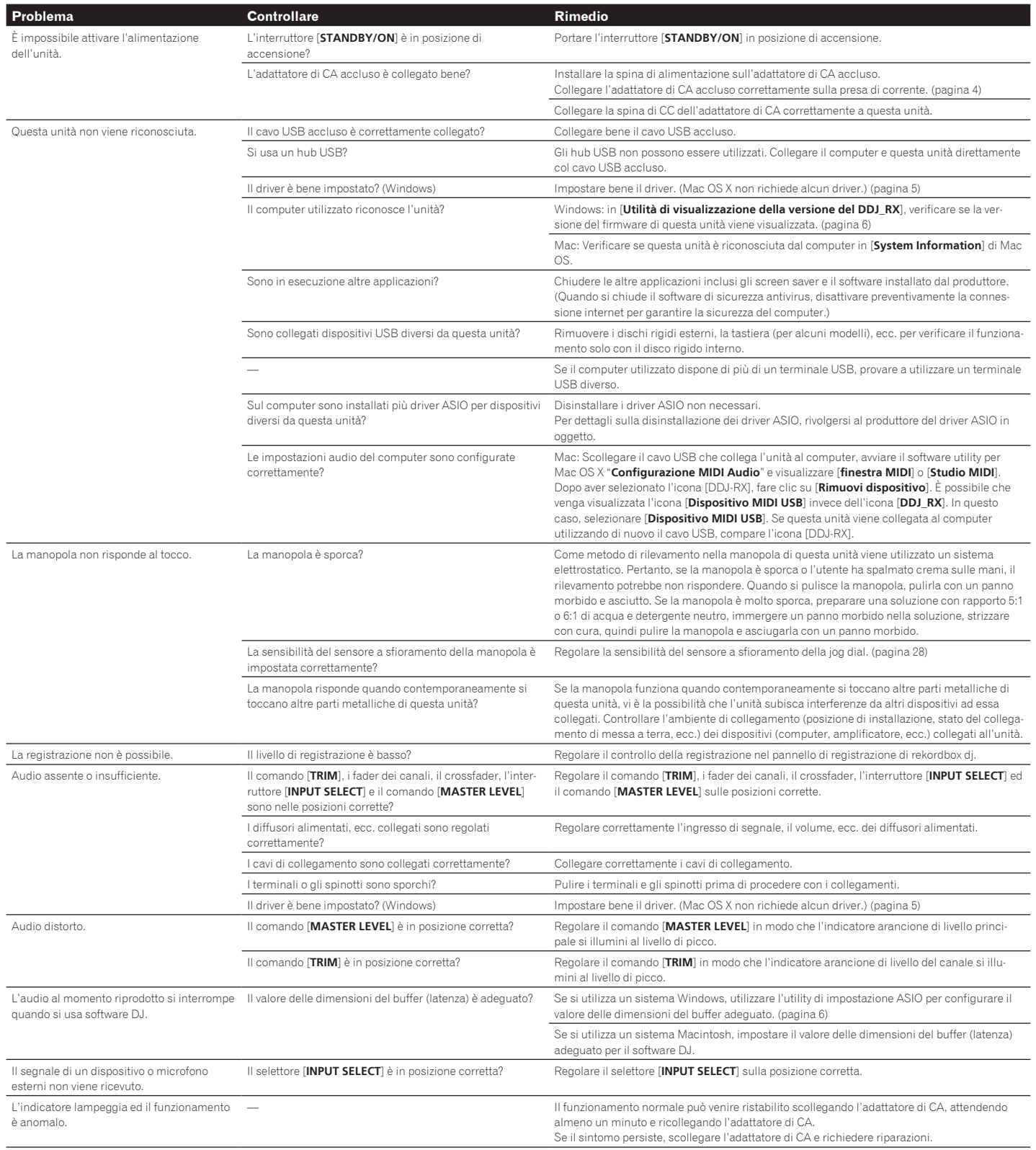

<span id="page-29-0"></span>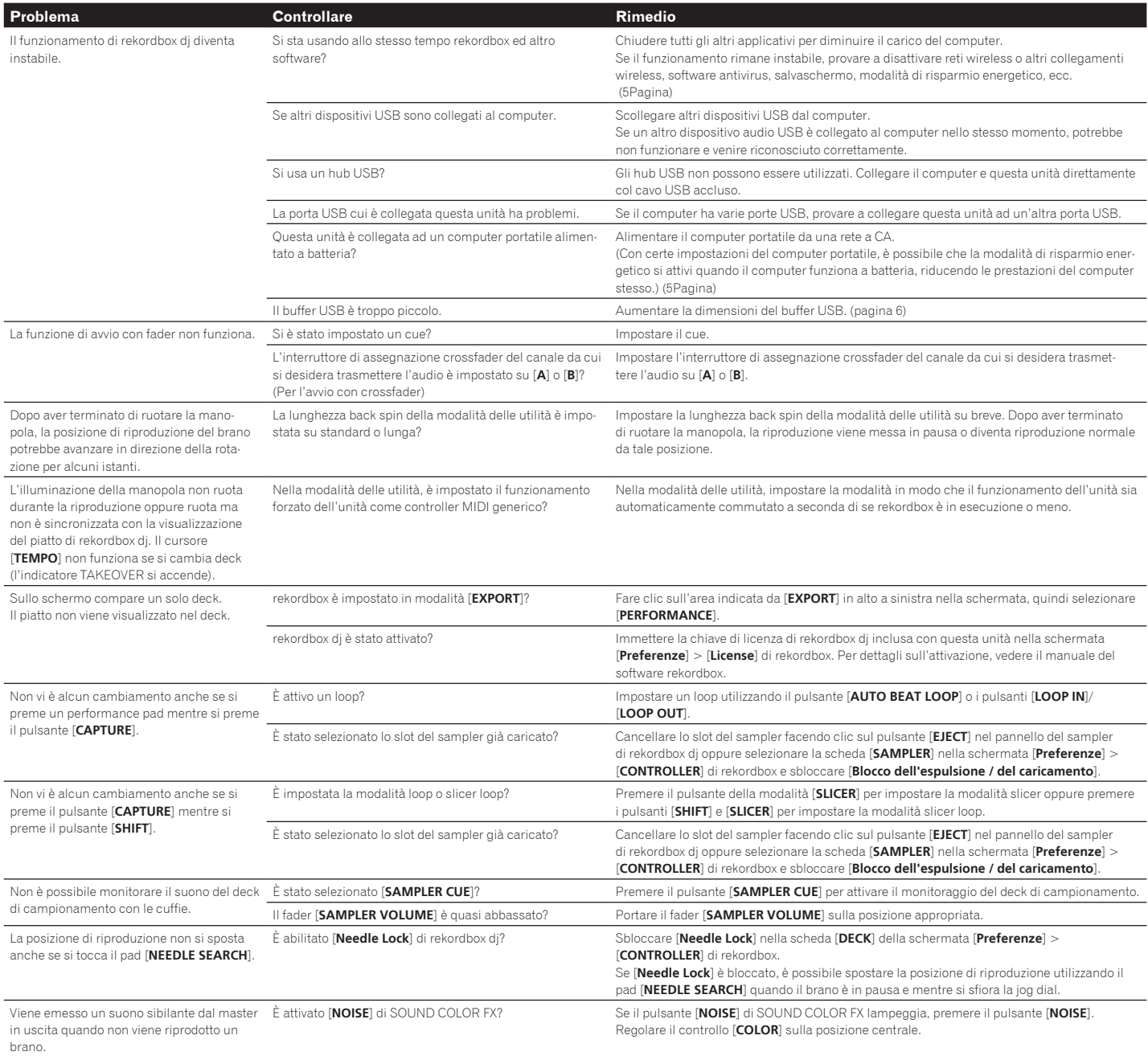

# Diagramma audio a blocchi

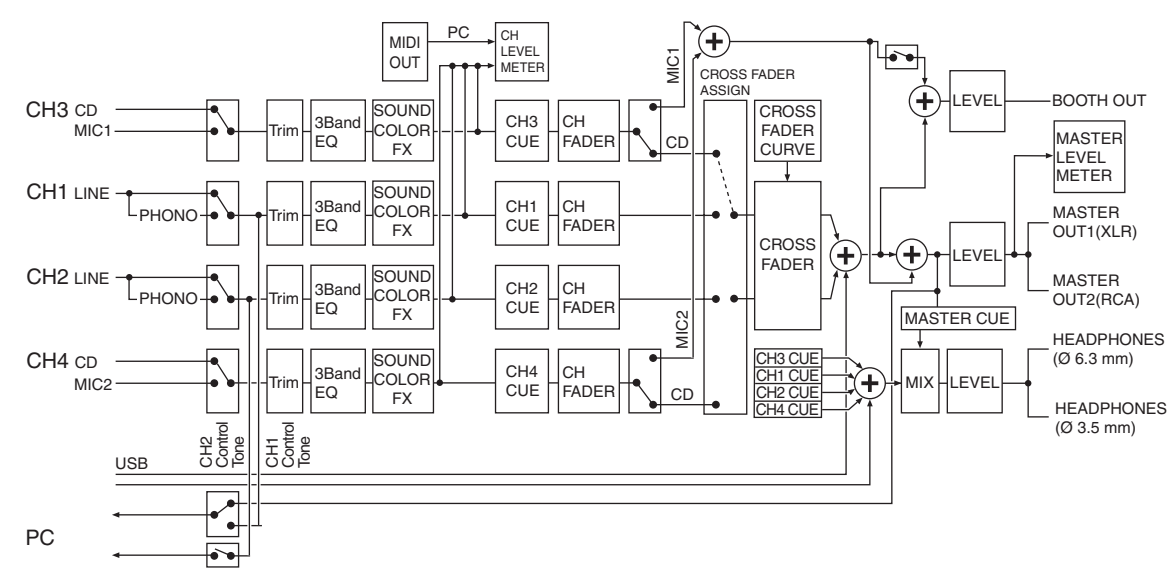

# <span id="page-30-0"></span>Acquisizione del manuale

Varie istruzioni per l'uso sono a volte messe a disposizione in file di formato PDF. La visione di file PDF richiede Adobe® Reader®.

# Come scaricare le istruzioni per l'uso di rekordbox

**1 Avviare un web browser sul computer e accedere al sito rekordbox.com di seguito riportato.** http://rekordbox.com/

# **2 Scaricare il manuale del software dalla pagina di download del manuale del software rekordbox.**

Per domande su rekordbox, vedere "rekordbox.com" indicato sopra.

# Uso come controller per altro software DJ

Questa unità emette anche dati operativi dei pulsanti e controlli in formato MIDI. Collegandosi ad un computer dotato di software DJ MIDI compatibile attraverso un cavo USB è possibile usare il software per DJ per controllare questa unità. L'audio di file musicali riprodotto dal computer può anche venire emesso dal DDJ-RX. Per fare uso del prodotto come controller per software DJ diverso da rekordbox, impostare anche i parametri audio e MIDI del software DJ.

Per ulteriori dettagli, vedere il manuale di istruzioni del software DJ.

# I messaggi MIDI

Per dettagli sui programmi MIDI di questa unità, vedere "List of MIDI Messages". ! "List of MIDI Messages" è ottenibile presso il seguente URL:

-------------------------------

http://www.pioneerdj.com/

# Informazioni sul driver (Windows)

Questo software è un esclusivo driver ASIO per la produzione di segnali audio da parte del computer.

! Non è necessario installare un driver se si usa Mac OS X.

# **Ambiente operativo**

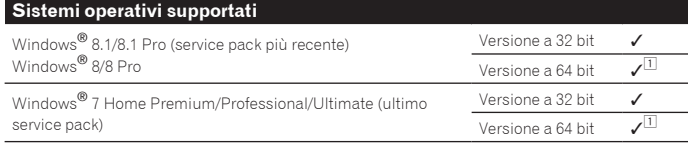

1 Se si usa una versione a 64 bit di Windows, il driver è utilizzabile solo per applicativi a 32 bit.

# **Controllo dell'ultima versione del driver**

Per le informazioni più aggiornate sul software del driver apposito di questa unità, consultare il sito di supporto Pioneer DJ riportato di seguito. http://www.pioneerdj.com/

# **Procedura di installazione**

! Per quanto riguarda la procedura di uso, vedere *Procedura di installazione (Windows)*.

# Contratto di licenza d'uso del software

Il presente Contratto di licenza d'uso del software (d'ora in avanti semplicemente chiamato "Contratto") è stipulato tra l'utente finale (sia esso la persona fisica che installa il software o qualsiasi singola persona giuridica in nome della quale la persona fisica agisce) (d'ora in avanti chiamata semplicemente "Voi" o "il vostro") e PIONEER DJ CORPORATION (d'ora in avanti semplicemente chiamata "Pioneer DJ").

QUALSIASI AZIONE INTRAPRESA PER INSTALLARE O AVVIARE IL PROGRAMMA COMPORTA L'ACCETTAZIONE DEI TERMINI DEL CONTRATTO. L'AUTORIZZAZIONE DI SCARICARE E/O USARE IL PROGRAMMA È ESPRESSAMENTE CONDIZIONATA DALL'ACCETTAZIONE DA PARTE DELL'UTENTE DEI TERMINI DI SEGUITO RIPORTATI. PER RENDERE VALIDO E APPLICABILE IL CONTRATTO NON È NECESSARIA ALCUNA APPROVAZIONE FORNITA PER ISCRITTO O IN FORMA ELETTRONICA. QUALORA L'UTENTE NON ACCETTI TUTTI E CIASCUNO DEI TERMINI DEL CONTRATTO NON POTRÀ USARE IL PROGRAMMA, NON LO DOVRÀ INSTALLARE O SARÀ TENUTO A DISINSTALLARLO SECONDO QUANTO PERTINENTE.

# **1 DEFINIZIONI**

- 1 Per "Documentazione" s'intendono i documenti scritti, le caratteristiche tecniche e il contenuto della guida resi pubblicamente disponibili da Pioneer DJ per fornire assistenza durante l'installazione e l'uso del Programma.
- 2 Per "Programma" s'intende tutto o parte del software concesso in licenza da Pioneer DJ all'utente in virtù del Contratto.

# **2 LICENZA DEL PROGRAMMA**

1 Limitazione di licenza. In dipendenza dalle restrizioni del Contratto, Pioneer DJ concede all'utente la licenza limitata, non esclusiva e non trasferibile (priva di qualsiasi diritto di concessione in sublicenza a terzi) di:

- Installare una singola copia del Programma sul vostro computer o dispositivo mobile, usare il Programma per uso solo personale nei termini di questo Contratto e della Documentazione ("Uso autorizzato");
- b Usare la Documentazione fornita a supporto dell'uso autorizzato da parte dell'utente; e
- c Eseguire una copia del Programma esclusivamente a titolo di riserva e a condizione che essa rechi tutti i titoli, i marchi e gli avvisi relativi ai diritti d'autore e alla restrizione dei diritti.
- 2 Restrizioni. All'utente non è concesso copiare od usare il Programma o la Documentazione salvo nei casi esplicitamente previsti dal Contratto. All'utente non è concesso trasferire, cedere in sublicenza, cedere a pagamento o in prestito il Programma, né usarlo per l'addestramento di terze parti, partecipazione commerciale o fornitura di servizi. All'utente stesso o ad altri per proprio conto non è concesso modificare, decodificare, disassemblare o decompilare il Programma, salvo quanto esplicitamente consentito dalla legge applicabile e in ogni caso solo dopo che egli abbia notificato Pioneer DJ per iscritto le attività cui intende dar luogo.
- 3 Proprietà. Pioneer DJ o i propri concessori di licenza mantengono tutti i diritti, titoli e interessi in tutti e verso tutti i diritti brevettuali, di copyright, di marchio, di secreto industriale ed altri diritti ancora relativi alla proprietà intellettuale nel Programma e nella Documentazione, nonché in ogni derivato di questi. L'utente non acquisisce alcun altro diritto, sia esso esplicito o implicito, oltre quelli previsti dal Contratto.
- 4 Negazione di assistenza. Pioneer DJ non è soggetta ad alcun obbligo di fornire supporto, manutenzione, aggiornamenti, modifiche o nuove versioni del Programma o della Documentazione in virtù del Contratto.

# **3 NEGAZIONE DI GARANZIA**

IL PROGRAMMA E LA DOCUMENTAZIONE SONO FORNITI "NELLO STATO IN CUI SI TROVANO" SENZA ALCUNA DICHIARAZIONE O GARANZIA, E L'UTENTE ACCETTA DI USARLI A SOLO PROPRIO RISCHIO. PER QUANTO E NELLA TOTALE MISURA CONSENTITA DALLA LEGGE, PIONEER DJ ESPLICITAMENTE NEGA QUALSIVOGLIA TIPO DI GARANZIA SUL PROGRAMMA E LA DOCUMENTAZIONE, SIA ESSA ESPLICITA, IMPLICITA, STATUTARIA O DERIVANTE DALL'ESECUZIONE, LA TRANSAZIONE O L'USO COMMERCIALE, COMPRESA OGNI GARANZIA SULLA COMMERCIABILITÀ, IDONEITÀ AD IMPIEGHI PARTICOLARI, REQUISITI QUALITATIVI, PRECISIONE, TITOLO O NON VIOLAZIONE.

# **4 CONTROLLO DELLE ESPORTAZIONI E RISPETTO DI LEGGI E REGOLAMENTAZIONI**

Non è consentito l'uso o l'esportazioni o riesportazione del programma se non come consentito dalla legge degli Stati Uniti e dalle leggi della giurisdizione dove il programma è stato acquisito. In particolare, ma senza limitazioni, il programma non può essere esportato o riesportato (a) in paesi soggetti a embargo da parte degli Stati Uniti o (b) inviato ad entità incluse nella Specially Designated Nationals List del Dipartimento del Tesoro degli USA o nelle Denied Persons List e Entity List del Dipartimento del Commercio degli USA. Usando il programma dichiarate e garantite che non vi trovate in tali paesi o tali liste. Garantite anche che non userete il programma per scopi proibiti dalla legge USA compresi, ma senza limitazione, lo sviluppo, la progettazione, la fabbricazione e la produzione di armi nucleari, missili o armi chimiche e batteriologiche.

# **5 DANNI E PROVVEDIMENTI CONTRO LE VIOLAZIONI**

L'utente concorda che qualsiasi violazione delle restrizioni specificate nel Contratto arrecherebbe a Pioneer DJ un danno irreparabile per il quale il solo rimborso in denaro risulterebbe inadeguato. Oltre ai danni e a qualsiasi altro provvedimento cui Pioneer DJ potrebbe avere diritto, l'utente concorda che Pioneer DJ stessa ricerchi

 $\sim$ 

<span id="page-31-0"></span>allevio ingiuntivo allo scopo di prevenire la violazione effettiva, minacciata o continua del Contratto.

# **6 CESSAZIONE DEL CONTRATTO**

Pioneer DJ ha la facoltà di porre termine al Contratto in qualsiasi momento qualora l'utente ne violi una delle clausole. Alla cessazione del Contratto, l'utente è tenuto a cessare l'uso del Programma, a rimuoverlo permanentemente dal vostro computer o dispositivo mobile su cui è installato e a distruggerne tutte le copie, nonché della Documentazione in proprio possesso, dando quindi conferma scritta a Pioneer DJ di avere provveduto a ciò. Le sezioni 2.2, 2.3, 2.4, 3, 4, 5, 6 e 7 rimarranno valide anche dopo la cessazione del Contratto.

# **7 TERMINI GENERALI**

- 1 Limite di responsabilità. In nessun caso Pioneer DJ o le proprie sussidiarie assumeranno responsabilità, in relazione al Contratto o all'oggetto da esso trattato e per qualsivoglia ipotesi di responsabilità, per i danni indiretti, accessori, speciali, conseguenziali o punitivi, oppure per perdita di profitto, reddito, lavoro, risparmio, dati, uso o per costi di acquisti sostitutivi, anche qualora esse sono state informate della possibilità del verificarsi di tali danni o qualora questi siano prevedibili. In nessun caso la responsabilità di Pioneer DJ per qualsivoglia tipo di danno eccederà il valore già pagato dall'utente a Pioneer DJ stessa o alle proprie sussidiarie per il Programma. Le parti riconoscono che i limiti di responsabilità e l'allocazione dei rischi nel Contratto sono riflessi nel prezzo del Programma e sono elementi essenziali della transazione tra le parti, senza i quali Pioneer DJ non avrebbe fornito il Programma stesso né avrebbe stipulato il Contratto.
- 2 I limiti o le esclusioni di garanzia e di responsabilità stabiliti nel Contratto non hanno effetto né pregiudicano i diritti conferiti per legge all'utente e si applicano solo nella misura in cui tali limiti o esclusioni sono consentiti dalle leggi di giurisdizione del luogo in cui l'utente stesso risiede.
- 3 Separazione e rinuncia. Qualora una qualsiasi delle clausole del Contratto venga dichiarata illecita, non valida o altrimenti non applicabile, essa sarà applicata per quanto possibile o, qualora tale capacità non sia praticabile, sarà esclusa e rimossa dal Contratto stesso ferma restando la totale validità ed effetto delle rimanenti clausole. La rinuncia di una delle parti alla rivendicazione su qualsivoglia inadempienza o violazione del Contratto non comporta la rinuncia alla rivendicazione su eventuali inadempienze o violazioni successive.
- 4 Divieto di cessione. All'utente non è concesso cedere, vendere, trasferire, delegare o altrimenti disporre del Contratto o di qualsiasidiritto od obbligo da esso derivante, sia volontariamente sia involontariamente, per effetto di legge o in altro modo, senza avere prima ottenuto l'autorizzazione scritta di Pioneer DJ. Qualsiasi cessione, trasferimento o delega dichiarata sarà resa nulla e inefficace. Per quanto precede, il Contratto vincolerà e deriverà vantaggio alle parti nonché ai rispettivi successori e aventi diritto.
- 5 Indivisibilità del Contratto. Il presente Contratto costituisce l'intero accordo tra le parti e supera gli altri eventuali accordi o dichiarazioni, precedenti o contemporanei, siano essi forniti in forma scritta o verbale, relativi all'oggetto dello stesso. Il Contratto non potrà essere modificato o corretto senza la preventiva ed esplicita autorizzazione scritta di Pioneer DJ e nessun altro atto, documento, uso o consuetudine potrà essere posto in essere per modificarlo o correggerlo.
- 6 Vi dichiarate d'accordo che il presente Contratto deve venire governato ed interpretato dalle leggi in vigore in Giappone.

# A proposito del marchi di fabbrica o marchi di fabbrica depositati

- ! "Pioneer DJ" è un marchio di PIONEER CORPORATION e viene riportato su licenza.
- rekordbox è un marchio o un marchio registrato di Pioneer DJ Corporation. ! Windows è un marchio depositato della Microsoft Corporation negli Stati Uniti
- ed altri paesi. ! Mac OS, iTunes e Finder sono marchi di fabbrica di Apple Inc., registrati negli Stati Uniti ed in altri paesi.
- ! Intel e Intel Core sono marchi di fabbrica della Intel Corporation negli Stati Uniti e/o in altri paesi.
- ! ASIO è un marchio di fabbrica della Steinberg Media Technologies GmbH. I nomi delle aziende e dei prodotti menzionati sono marchi di fabbrica o marchi di fabbrica depositati dei rispettivi proprietari.

Questo prodotto è utilizzabile per fini non di lucro. Esso non è invece utilizzabile per fini commerciali (a fini di lucro) via la trasmissione (terrestre, satellitare, via cavo o di altro tipo), lo streaming su Internet, Intranet (una rete aziendale) o altri tipi di rete o distribuzione elettronica dell'informazione (servizi digitali di distribuzione di musica in linea). Tali usi richiedono licenze apposite. Per dettagli, visitare http://www.mp3licensing.com.

# Precauzioni sui copyright

Le registrazioni eseguite sono per il godimento personale e secondo le leggi sul

- copyright non possono essere utilizzate senza il consenso di chi detiene il copyright. La musica registrata da CD, ecc., è protetta da leggi sul copyright di paesi individuali e da trattati internazionali. La piena responsabilità per un utilizzo legale
- ricade sula persona che ha registrato la musica. Quando si tratta con musica scaricata da Internet, ecc., la piena responsabilità che essa venga utilizzata secondo le modalità del contratto col sito di scarica-

mento ricade sulla persona che ha scaricato tale musica.

© 2015 Pioneer DJ Corporation. Tutti i diritti riservati. <DRI1331-A>

**32 It**